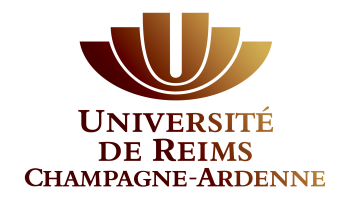

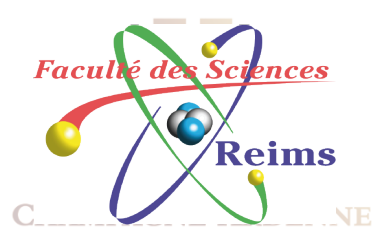

#### DU-ASRE – UE5

#### Introduction à IPv6

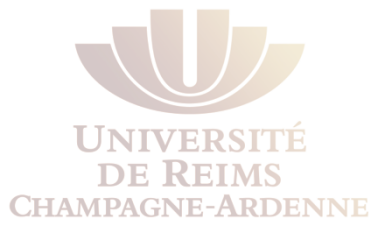

#### Un peu d'Histoire

- Dans les années 90 :
	- Augmentation exponentielle de l'Internet
	- Augmentation du nombre d'entrées dans les tables de routage
- Allocation des adresses Janvier 1996
	- $\bullet$  Classe A 100.00%
	- $\bullet$  Classe B 61.95%
	- $\bullet$  Classe C 36.44%
- Prévisions d'exhaustion du espace d'adressage
	- Première alerte 1994
	- Depuis le 1er février 2011 tous les blocs ont été  $\ddot{\bullet}$ attribués
		- http://www.ipv6forum.org/

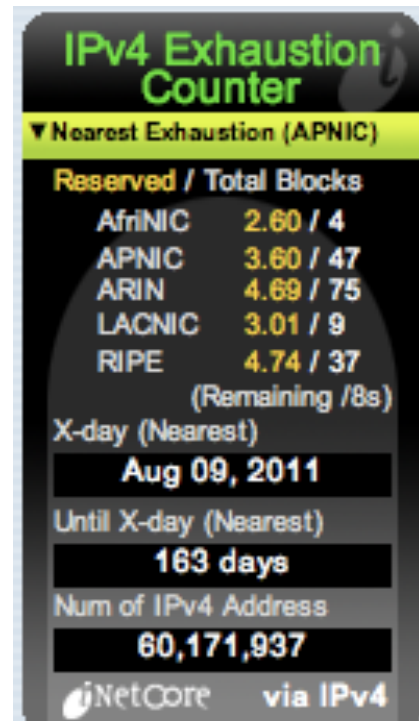

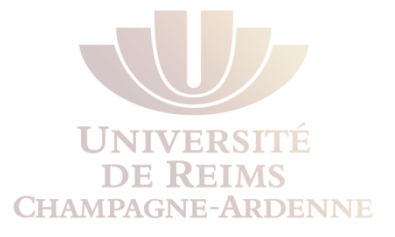

#### Mesures d'Emergence - 1994

- Adressage « classless »
	- CIDR (Classless Internet Domain Routing) (RFC 1519)
	- Adresse réseau = préfixe/longueur du préfixe
	- Limite les pertes d'adresses
	- Recommande l'agrégation (réduction des tables de routage)
	- Réquisition d'adresses déjà alloués (RFC 1917)
	- Réutilisation des adresses de classe C
- Permettre les plans d'adressage privés (RFC 1918)
	- Utilisation de proxies ou NAT pour les communications avec l'extérieur
	- Structuré de manière similaire aux pare-feux

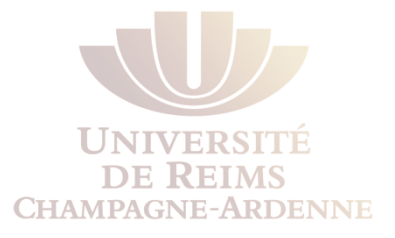

#### Est-cela suffisant ?

- Ces mesures ont donné le temps de trouver une solution meilleure que IPv4
	- Sans une solution, IPv4 devient de plus en plus complexe à gérer
	- Risque de se trouver avec plusieurs protocoles de niveau 3
- Les adresses IP sont devenus des ressources rares
	- $2^{32}$  = seulement 4 294 967 296 adresses
- Les applications et le déploiement de nouveaux réseaux sont fortement limités par le NAT
	- Logique « firewall » contraire au paradigme « bout-à-bout » d'Internet

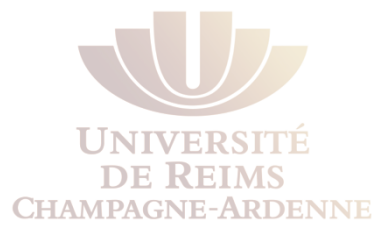

#### IPv4 en chiffres

- Attribution des adresses IPv4
	- 3 706 650 000 vraiment utilisables
	- <sup>l</sup> 2^32 [4 294 967 296] (classes D et E, réseaux 0 et 127 et RFC1918)
- 6,5 milliards d'habitants
	- 40% des adresses sont allouées aux USA
		- 300 000 000 d'habitants
	- 3% des adresses sont allouées à la Chine
		- 1 400 000 000 habitants

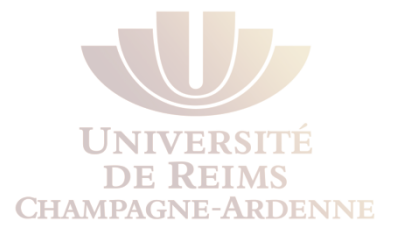

## À la recherche d'une Solution

- <sup>l</sup> Des travaux ont été lancé au début des années 90 pour améliorer IP en général
	- **. IPng** (IP nouvelle génération)
- Au milieu des années 90, IPv6 a été retenu comme nouvelle version de IP (RFC 1752) et adopté vers la fin des années 90
- Le nouveau protocole va aller au-delà du problème du nombre d'adresse et s'attaque aux lacunes de IPv4

### Pourquoi pas IPv5

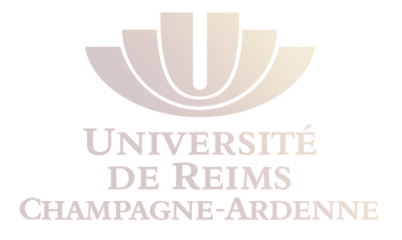

- **IPv5** est un protocole expérimental pour la réservation de resssources afin d'offrir de la qualité de services (QoS) pour le transport en temps réel de données multimédia. Son vrai nom est « *Internet Streaming Protocol version 2* **(ST2)** »
	- ST2 est un protocole ancien (1995) qui a reçu le numéro 5 uniquement parce qu'il utilise le même format de paquet/trame que IP. Depuis longtemps ST2 n'est plus utilisé, le plus proche en IPv4 est le protocole RSVP (Resource Reservation Protocol)
	- Attention aux mauvaises explications
		- à 1min33 : « comme dans le champ IP pour la version, il faut un numéro à part entière, du coup on est passé directement au 6 »
			- http://supinfowatching.wordpress.com/2010/07/24/les-laboratoiressupinfo-cisco-sur-ipv6-et-microsoft-aux-techdays-2010/
		- En Asie (Chine) on parle parfois de IPv12… ce n'est que du marketing, de même que les baladeurs MP6 (son MP3+video MP4 + radio + télévision)

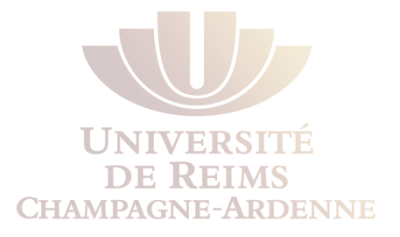

### IPv6 – Une nouvelle version de IP

- LA réponse pour le problème de la croissance de l'Internet
	- Nouveaux réseaux
	- Nouvelles machines/dispositifs
	- Utilisation mobile/nomade
- Augment le format des adresses à 128 bits (16 octets)
- <sup>l</sup> Garde les bonnes choses de IPv4
	- Format fixe et bien connu pour l'entête
	- Taille d'adresses fixe
- Départ avec les bonnes habitudes
	- Réseaux structuré et hiérarchisé

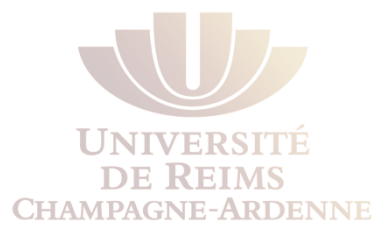

### IPv6 – Agrégation des adresses

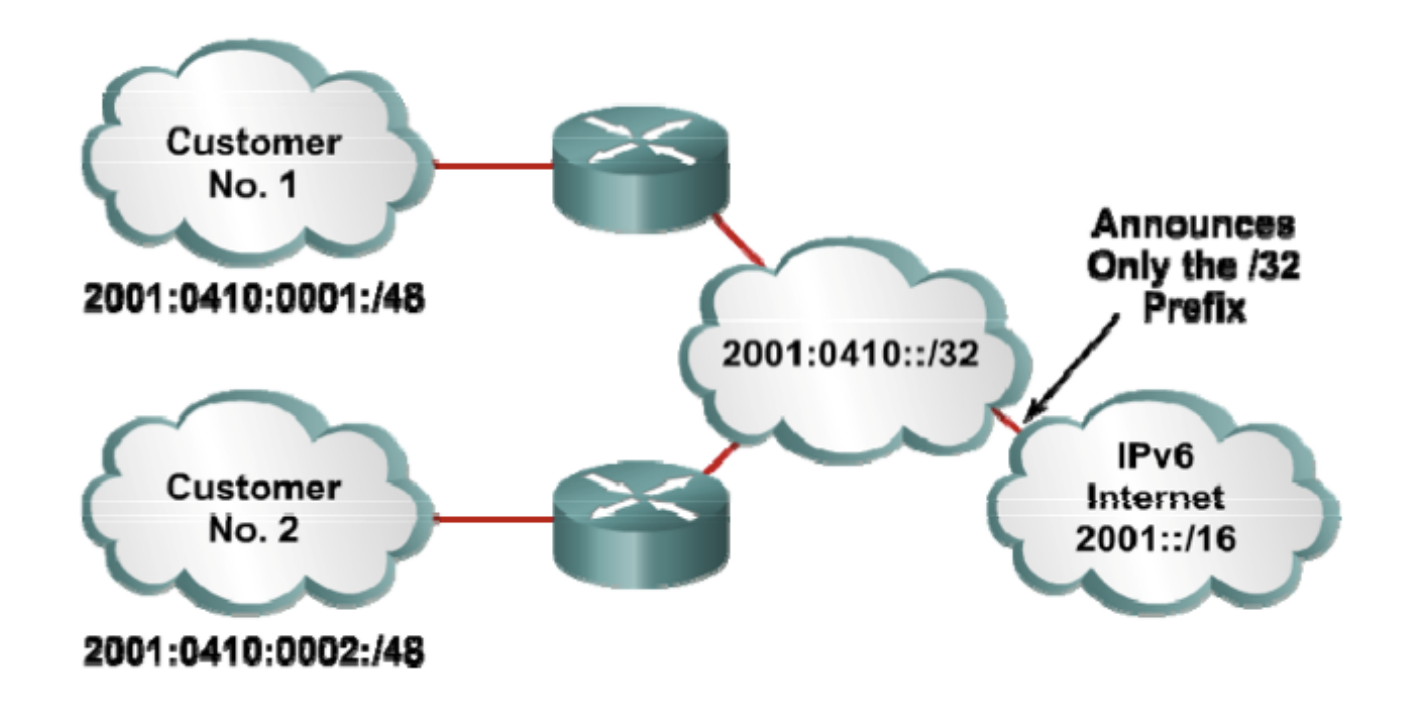

- Un grand espace d'adressage facilite l'agrégation des réseaux
- Agrégation = hiérarchisation = optimisation des annonces de routage
	- Tables de routage plus petites et efficaces

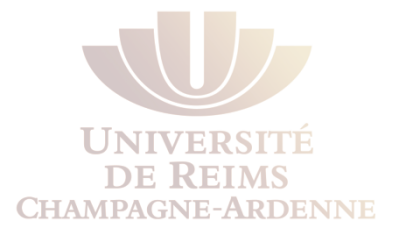

#### 128 bits - Est-ce que cela suffit ?

- $\triangle$  Longueur des adresses = 128 bits
	- Pour rappel, IPv4 compte avec des adresses de 32 bits
- <sup>l</sup> **Attention : 2128 >>>>>> 4 x 232** 
	- $2^{32} = 4.2x10^9$ 
		- $-4$  294 967 296
	- $2^{128} = 3.4 \times 10^{38}$ 
		- 340 282 366 920 938 463 463 374 607 432 768 211 456
- Pour comparaison
	- **Etoiles observables dans le ciel =**  $2^{52} = 4.5 \times 10^{15}$
	- Approximativement 506 102 adresses par  $m<sup>2</sup>$  sur terre
	- $\cdot$  ou 5×10<sup>28</sup> adresses pour chaque habitant de la planète

### Ce que change dans les entêtes

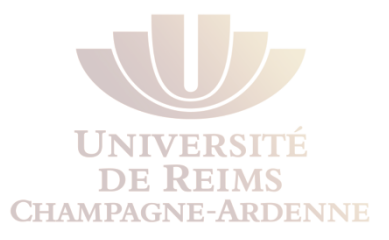

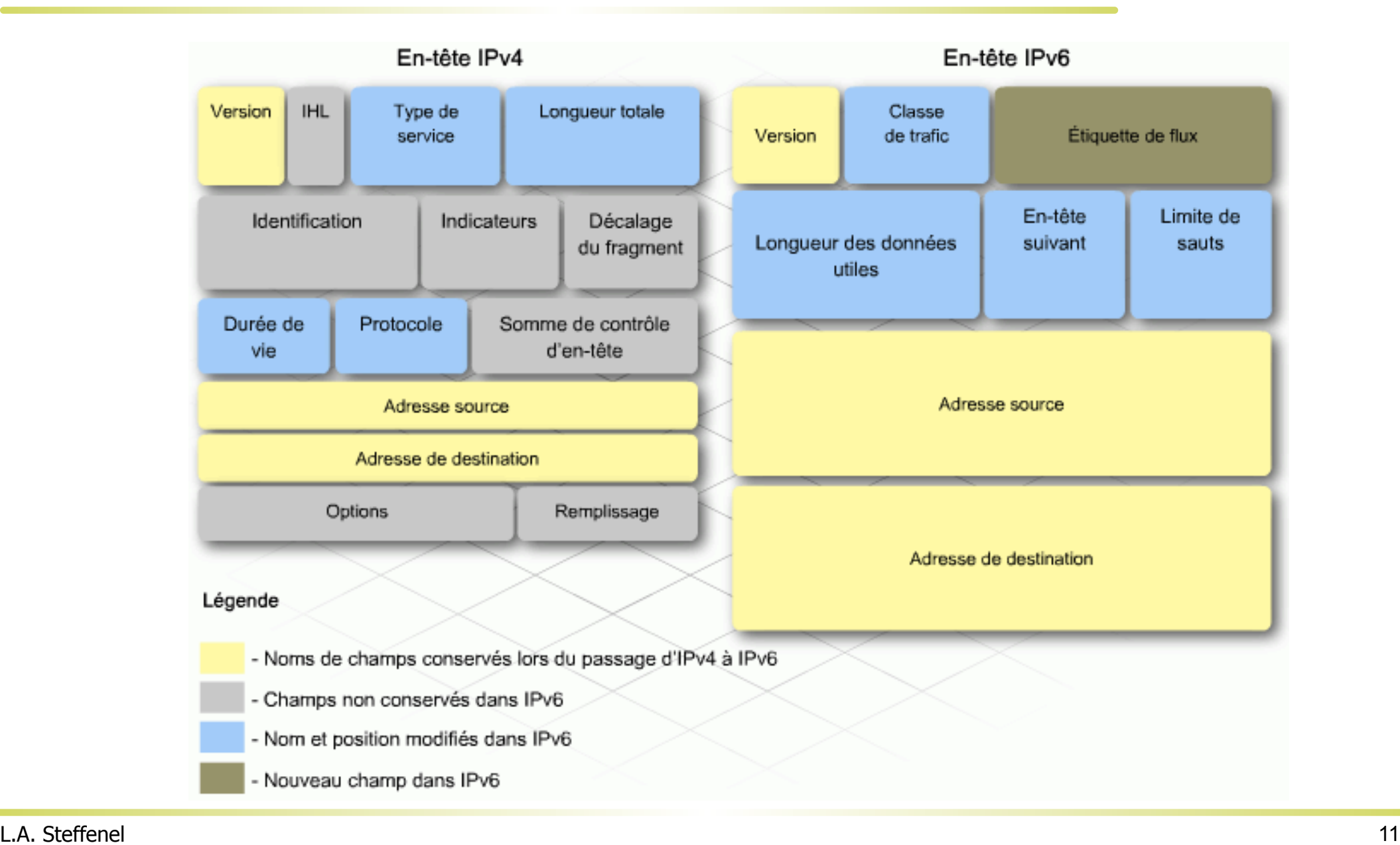

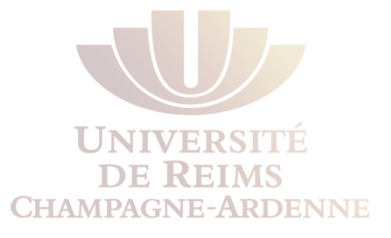

#### Les Extensions IPv6

- Optionnelles, utilisées à la place des options IPv4
	- Insérées entre l'entête IPv6 et les données (TCP, etc.)
	- Le protocole n'est pas figé, il peut évoluer avec le temps

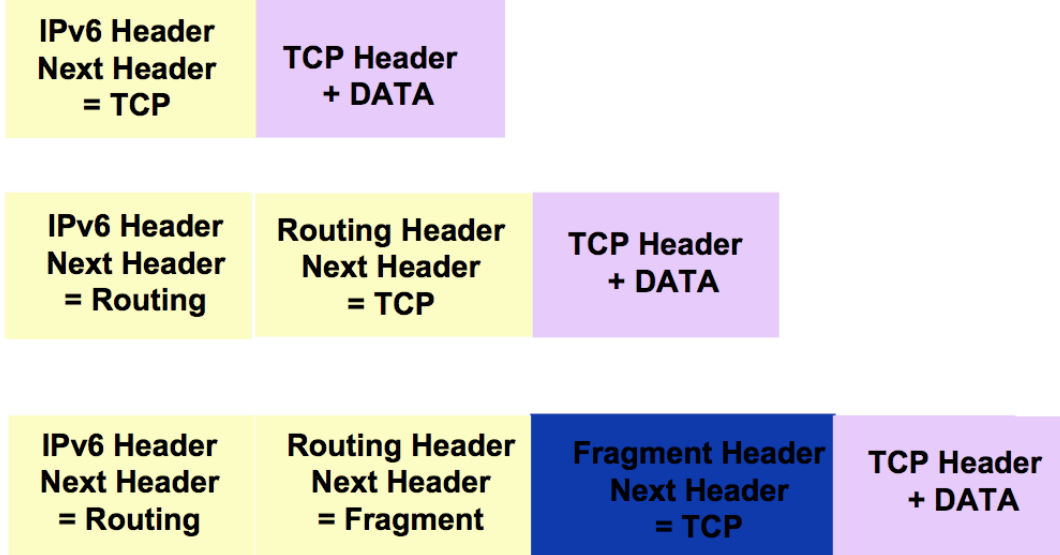

- Les extensions ne sont pas traitées par aucun nœud intermédiaire
	- Exception: l'extension « hop by hop »

### L'Adressage IPv6

- Adresse sur 128 bits découpée en 8 mots de 16 bits
	- **.** Utilisation de chiffres hexadécimaux pour gagner de la place
- <sup>l</sup> Exemple: **FEDC:0000:0000:0210:EDBC:0000:6543:210F**
- Format compressé
	- <sup>l</sup> compression des 0 d'entête FEDC**:0:0:**210:EDBC**:0:**6543:210F
	- **.** Remplacer une séquence de 0 par :: (une seule fois)
		- FEDC**::**210:EDBC**:0:**6543:210F
		- FF01:**0:0:0:0:0:0:**1 à FF01**::**1
		- $-$  **0:0:0:0:0:0:0:0:1**  $\rightarrow$  ::1
		- $-$  0:0:0:0:0:0:0:0  $\rightarrow$  ::
- Exemple d'utilisation :
	- lgeed http://[2001:1234:12::1]:8080

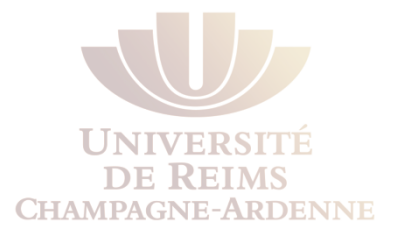

#### Adresses Spécifiques

- loopback
	- $\bullet$  0:0:0:0:0:0:0:0:1 => ::1
- unspecified
	- Indique l'absence d'une adresse
- $\bullet$  0:0:0:0:0:0:0:0 => ::
	- Ne doit pas être utilisée comme adresse de destination

#### IPv6 – modèles d'adressage

**IPv6—Addressing Model Addressing**

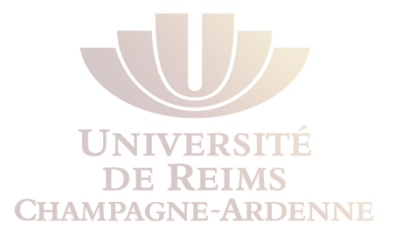

- Comme en IPv4, les adresses sont attribuées aux interfaces
- Ce que change :
	- Une interface « doit » avoir plusieurs adresses
- Les adresses ont des étendues d'action
- Link Local ,
	- Unique Local **City** Local Local Local Local Local Local Local Local Local Local Local Local Local Local Local Local Local Local Local Local Local Local Local Local Local Local Local Local Local Local Local Local Local Local Local Local
	- · Global

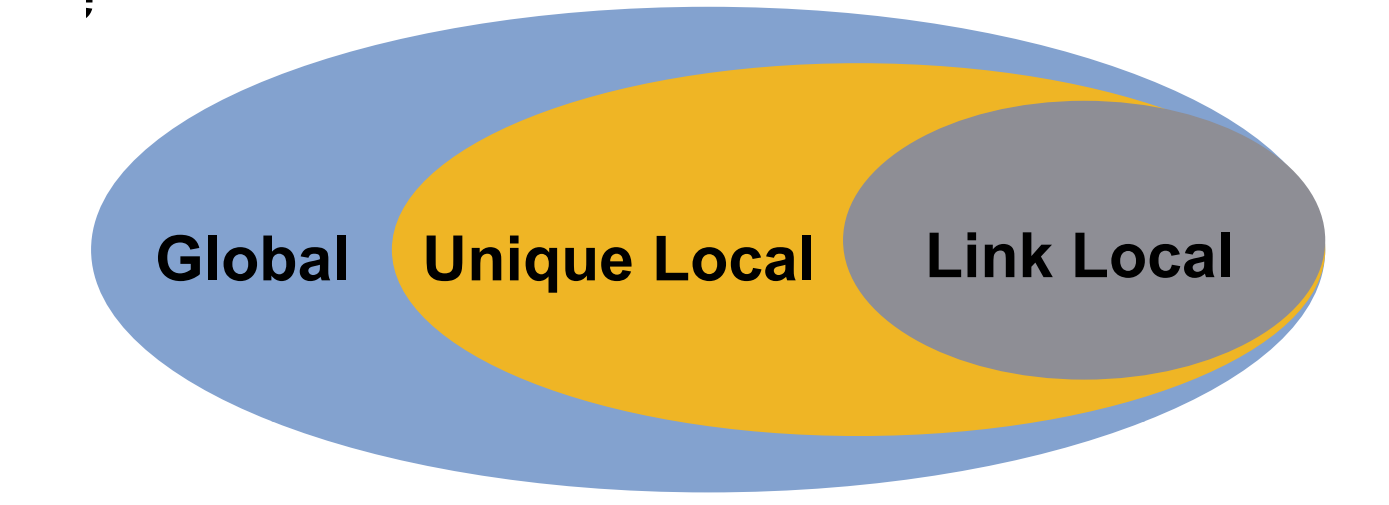

### IPv6 – types d'adresses

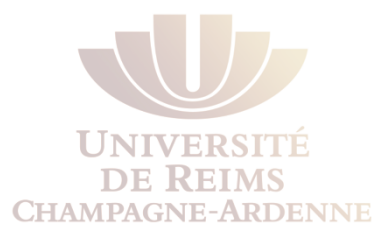

#### • **Adresses Unicast**

- Associées à une seule interface
- IPv6 contient plusieurs types (global, link local, etc).
- **Multicast** 
	- Adresse de diffusion « un vers plusieurs »
	- Permet une utilisation plus efficace du réseau
	- Remplace (avantageusement) la diffusion Broadcast
- **Anycast** 
	- « un vers le plus proche »
	- Permet à plusieurs dispositifs de partager une même adresse.
		- Tous les nœuds doivent offrir les mêmes services
	- Les routeurs décident quel est le dispositif le plus proche de l'émetteur
	- Adapté à l'équilibrage de charge et aux services adaptés aux contexte

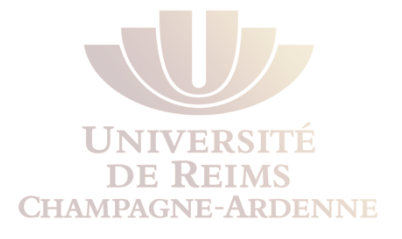

#### Comment est attribuée une IPv6 ?

- Auto-configuration (stateless)
	- L'auto-configuration des adresses est intégrée dans le protocole
	- Génération automatique des adresses à partir d'informations reçues par le routeur et de l'adresse MAC (d'une interface Ethernet)
	- L'auto-configuration est un processus à plusieurs étapes
	- Peut présenter quelques risques de sécurité
- DHCP<sub>v6</sub>
	- Un serveur DHCP est responsable pour l'attribution des adresses
	- L'administrateur garde un peu plus de contrôle sur les machines admises

#### Les adresses « disponibles »

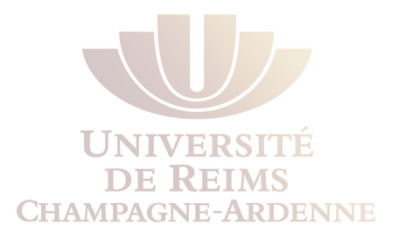

- L'espace d'adressage unicast IPv6 comprends tout l'espace IPv6 à l'exception du *FF00::/8 (1111 1111),* qui est réservé aux adresses **multicast**
- Les adresses *2000::/3 (001)* à *E000::/3 (111),* doivent utiliser le format *Extended Universal Identifier (EUI)-64* qui est obtenu à partir des adresses MAC des interfaces réseau
- Aujourd'hui, l'IANA distribue aux FAI des adresses IPv6 dans le plage *2001::/16*
	- Ce format est généralement composé d'un préfixe global de **48 bits** et un identifiant de sous-réseau de **16 bits**

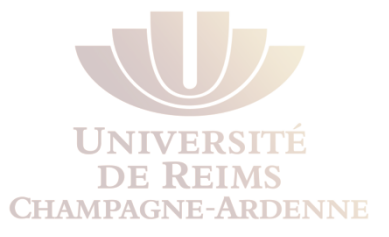

#### Adressage IPv6

- Espace d'adressage (IETF)
	- 0000::/8 Reserved by IETF [RFC3513]
	- 2000::/3 Global Unicast [RFC3513]
	- FC00::/7 Unique Local Unicast [RFC4193]
	- FE80::/10 Link Local Unicast [RFC3513]
	- <sup>l</sup> FEC0::/10 Site-local Unicast (deprecated) [RFC3879]
	- FF00::/8 Multicast [RFC3513]

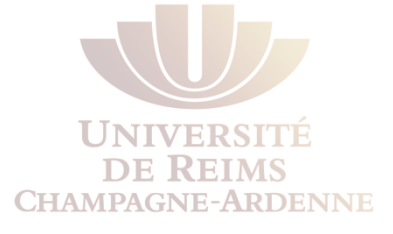

#### Adresses Lien Local

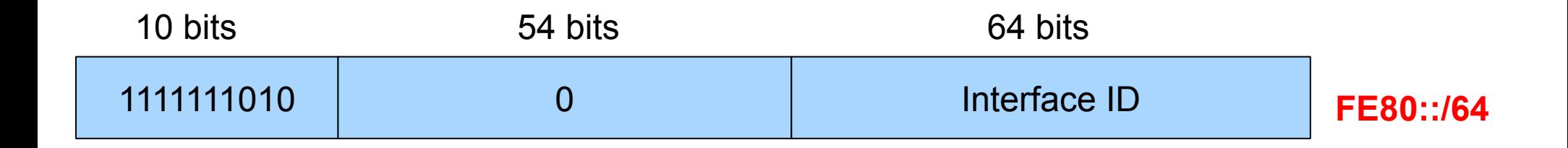

```
machine \sim # ifconfig eth0
eth0 Link encap:Ethernet HWaddr 00:11:43:CD:3B:1C 
           [..] 
           inet6 addr: fe80::211:43ff:fecd:3b1c/64 Scope:Link [..] 
machine \sim # ifconfig ethl
eth1 Link encap:Ethernet HWaddr 00:11:43:CD:3B:1D 
          [..] 
          inet6 addr: fe80::211:43ff:fecd:3b1d/64 Scope:Link [..]
```
Comment obtenir l'Interface ID ?

# **CHAMPAGNE-ARDENNE**

#### Interface ID

Interface ID - Format EUI-64 obtenu en modifiant la représentation d'une adresse MAC sur 48 bits

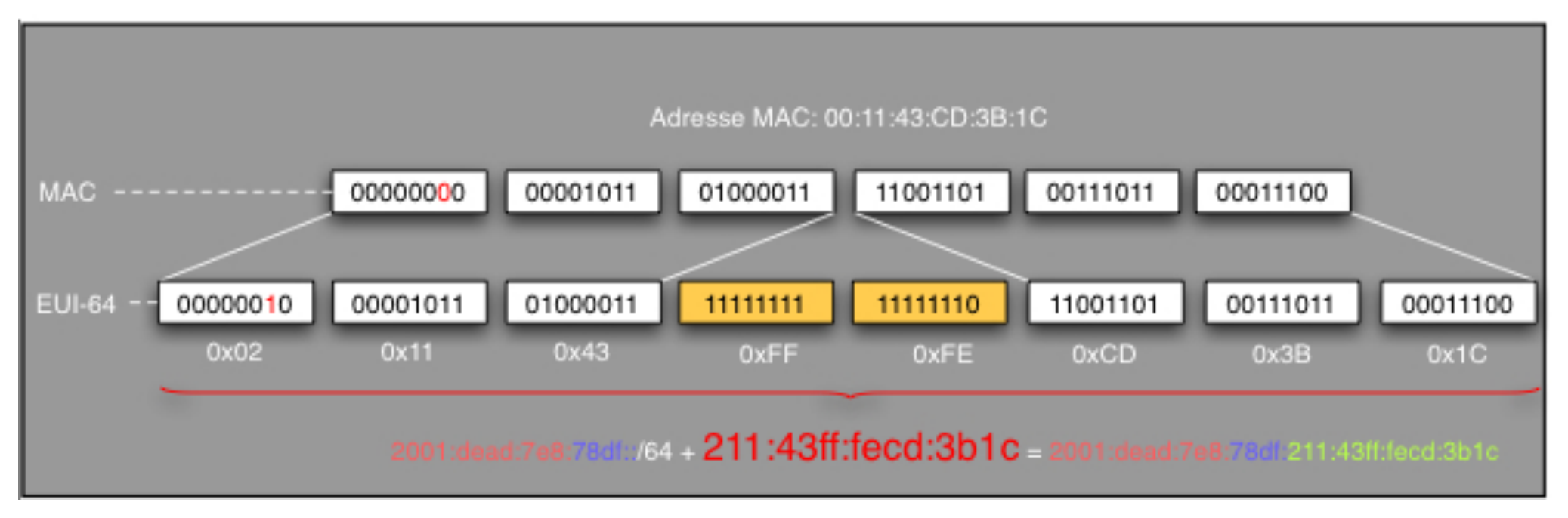

- <sup>l</sup> Pour s'assurer que l'adresse choisie corresponde à une adresse globale unique MAC, le bit universal/local **(U/L bit)** est défini comme **1** pour l'étendue globale **(0 pour l'étendue locale)** 
	- <sup>l</sup> **Le U/L bit est le 7ème bit du premier octet**

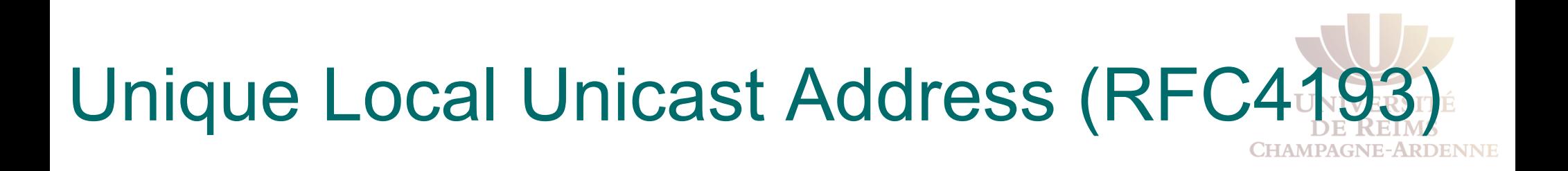

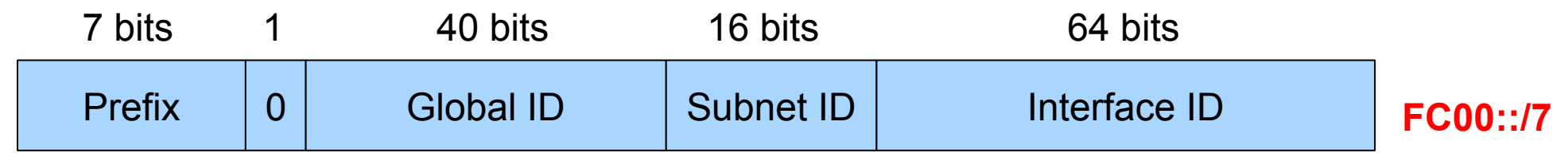

- C'est l'équivalent IPv6 des adresses privés
	- Son but est de permettre un début de communication au niveau du réseau local, si aucun routeur n'est disponible
- Les 40 bits du **Global ID** sont générés aléatoirement (ou crées par l'administrateur)
- Vu le nombre d'adresses IPv6 disponibles, pratiquement personne ne fait un réseau IPv6 privé avec ces adresses

#### Adresses Globales  $rac{1}{\sqrt{2}}$

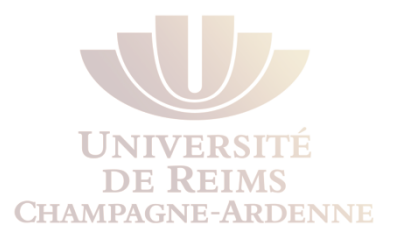

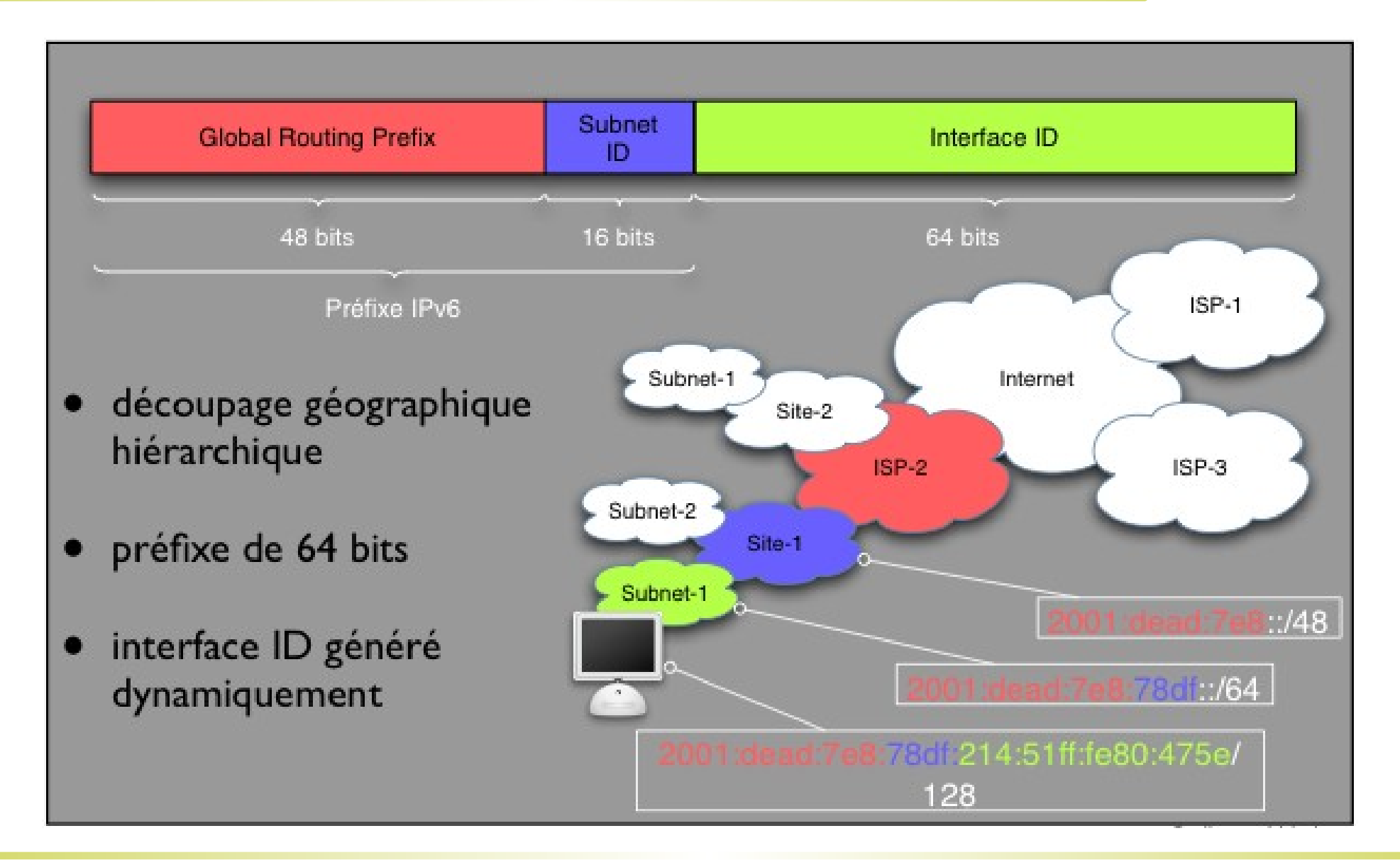

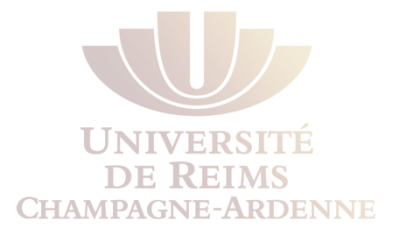

#### Représentation des Préfixes

- Similaire aux préfixes CIDR
	- adresse-IPv6/longueur du préfixe
- **Exemple** 
	- 2001:0DB8:0000:CD30:0000:0000:0000:0000/60
	- 2001:0DB8::CD30:0:0:0:0/60
	- 2001:0DB8:0:CD30::/60
- Représentations incorrectes
	- 2001:0DB8:0:CD3/60
	- 2001:0DB8::CD30/60
	- 2001:0DB8::CD3/60

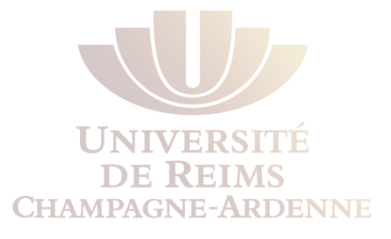

#### Résultat

machine ~ # ifconfig<br>eth0 Link encap:Ethernet HWaddr 00:11:43:CD:3B:1C inet addr:203.178.135.36 Bcast:203.178.135.128 Mask:255.255.255.128 **inet6 addr: 2001:200:0:1cd7:211:43ff:fecd:3b1c/64 Scope:Global inet6 addr: fe80::211:43ff:fecd:3b1c/64 Scope:Link**  UP BROADCAST RUNNING MULTICAST MTU:1500 Metric:1 RX packets:34307181 errors:0 dropped:0 overruns:0 frame:0 TX packets:7381660 errors:0 dropped:0 overruns:0 carrier:0 collisions:0 txqueuelen:1000 RX bytes:3771786654 (3597.0 Mb) TX bytes:2291246660 (2185.1 Mb) Base address:0xece0 Memory:fe1e0000-fe200000 lo Link encap:Local Loopback inet addr:127.0.0.1 Mask:255.0.0.0 **inet6 addr: ::1/128 Scope:Host** UP LOOPBACK RUNNING MTU:16436 Metric:1 RX packets:8732 errors:0 dropped:0 overruns:0 frame:0 TX packets:8732 errors:0 dropped:0 overruns:0 carrier:0 collisions:0 txqueuelen:0 RX bytes:783223 (764.8 Kb) TX bytes:783223 (764.8 Kb)

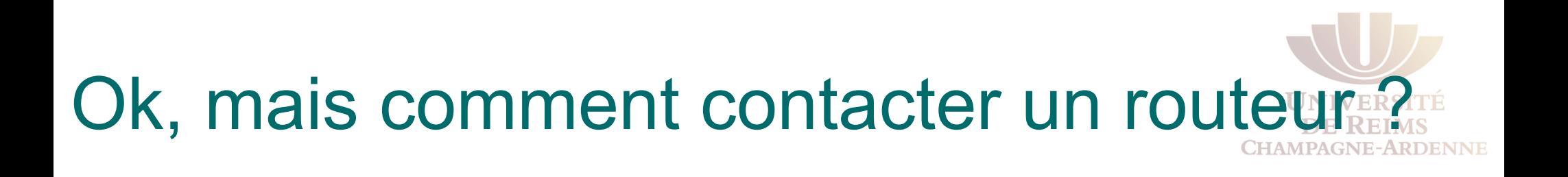

- <sup>l</sup> L'auto-configuration passe par la **découverte des voisins**
- <sup>l</sup> Protocole **NDP Network Discovery Protocol**
- Découverte de voisins
	- $\bullet$  résolution IPv6 -> MAC (comme ARP avec IPv4)
- Découverte des routeurs
	- Obtention d'informations pour l'auto-configuration d'adresses
- Détection d'accessibilité des voisins
- Détection des adresses dupliquées
- Découverte des préfixes et paramètres du réseau
	- <sup>l</sup> Par exemple, le serveur DNS auprès un *stateless* DHCP

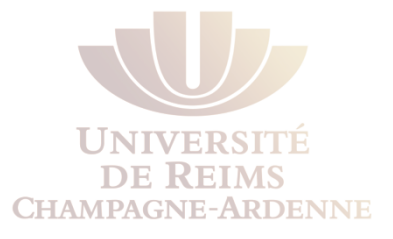

#### Les Quatre Messages

- <sup>l</sup> **Router Solicitation (RS)** 
	- utilisé par un nœud pour découvrir les routeurs sur le réseau
- <sup>l</sup> **Router Advertisement (RA)** 
	- utilisé par un routeur pour annoncer le préfixe à utiliser et d'autres options (ex: MTU du lien)
- <sup>l</sup> **Neighbor Solicitation (NS)** 
	- <sup>l</sup> permet à un nœud de demander l'adresse MAC correspondante à une adresse IPv6
- <sup>l</sup> **Neighbor Advertisement (NA)** 
	- réponse au message NS

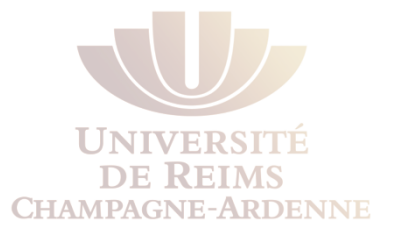

#### L'auto-configuration en résumé

Soit donné l'adresse MAC 00:17:f2:ea:59:46

- 1. création d'une adresse lien-local
	- <sup>l</sup> (fe80::217:f2ff:feea:5946)
- 2. vérification d'unicité de l'adresse lien-local
	- message NS sans réponse
- 3. récupération du préfixe IPv6 du lien
	- RS/RA (ex:  $2001:db8:42::/64$ )
- 4. création de l'adresse globale
	- <sup>l</sup> (2001:db8:42::217:f2ff:feea:5946)
- 5. vérification d'unicité de l'adresse globale

#### Mise en route

- Le routage IPv6 n'est pas activé par défaut sur les routeurs Cisco
- Pour l'activer, il faut :
	- Activer IPv6

ipv6 unicast-routing

- Configurer les interfaces
	- Soit on donne l'adresse entière (128 bits)

ipv6 address 2001:DB8:2222:7272::72/64

• Soit on donne le préfixe et on demande le calcul EUI-64

ipv6 address 2001:DB8:c18:1::/64 eui-64

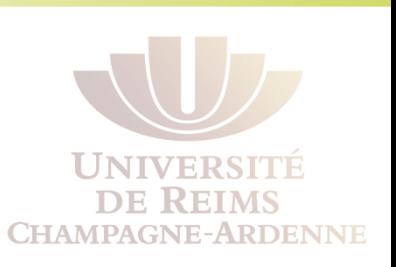

#### Le résultat **IIMIVERSIT REIMS** Exemple de configuration d'adresse IPv6 **NE-ARDENNE** FastEthernet 0/0 Réseau local 2001:DB8:c18:1::/64 Router#config terminal ٠ Router (config)#ipv6 unicast-routing Ξ Router (config)#int fa0/0 Router (config-if)#ipv6 address  $\overline{\phantom{a}}$  $|2001:$ db8: c $18:1:764$ eui-64 Adresse MAC: 260:3EFF:FE47:1530 Router#show ipv6 interface fa0/0 FastEthernet0/0 is up, line protocol/is up IPv6 is enabled, link-local address is FE80:: 260:3EFF:FE47:1530 Global unicast address(es): 2001:DB8:C18:1:260:3EFF:FE47:1530, subnet is 2001:DB8:C18:1::/64 [EUI] Joined group address (es) :  $FF02:1$  $FF02:2$  $FF02:1:FFDD:FA78$ MTU is 1500 bytes Router#

#### Autres variations

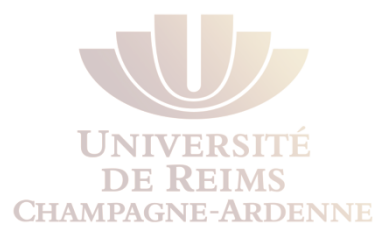

- Si nous disposons de l'infrastructure adéquate :
	- Autoconfiguration

ipv6 address autoconfig

• Configuration par serveur DHCP stateful

ipv6 address dhcp

• Configuration d'une adresse anycast

ipv6 address *adresse* **anycast**

#### Simplifications et commandes utiles

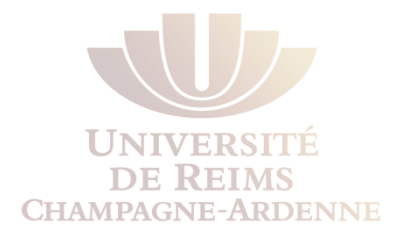

- Comme les adresses IPv6 sont plus longs et difficiles de se souvenir, on peut attribuer des noms locaux aux machines qu'on utilise souvent
	- ipv6 host M1 2a01:e35:8ad1::febe
- On peut aussi faire référence à un serveur DNS IPv6
	- ipv6 nameserver 2a01:e35:8ad1::b3ff:febe:b170
- Vérification de la configuration
	- show ipv6 neighbors
	- show ipv6 interfaces brief
	- show ipv6 router

#### **Interopérabilité & transition**

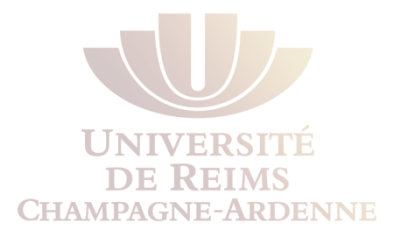

- La transition entre IPv4 et IPv6 doit se faire de façon la plus transparente possible
- Plusieurs techniques peuvent être employées selon la situation
	- Technique de la double pile
	- Techniques de tunneling
	- Techniques de traduction

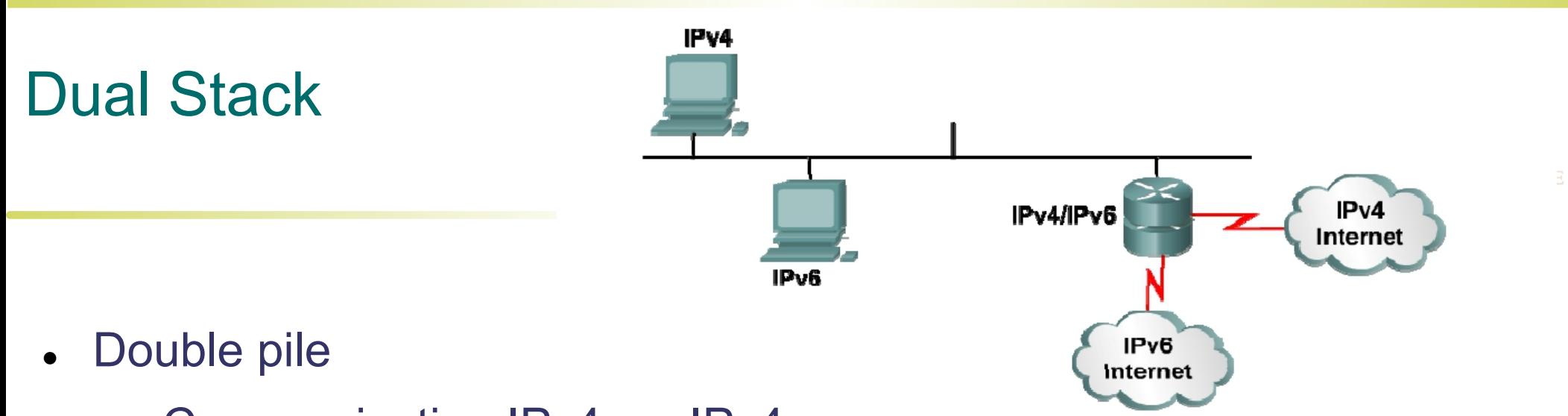

- **.** Communication IPv4  $\leftrightarrow$  IPv4
- **.** Communication IPv6  $\leftrightarrow$  IPv6
- Peut nécessiter l'utilisation de différentes applications pour chaque version
- Les routeurs doivent aussi pouvoir gérer les versions du protocole
	- Surcharge à cause des deux piles
- Stratégie couramment utilisée chez certains FAI (Free)

#### Double Stack sur un routeur CISCO

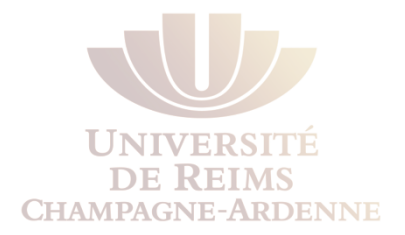

- Pour activer le double stack sur une routeur CISCO, il suffit de configurer les interfaces avec les adresses IPv4 et IPv6
	- le trafic reste isolé

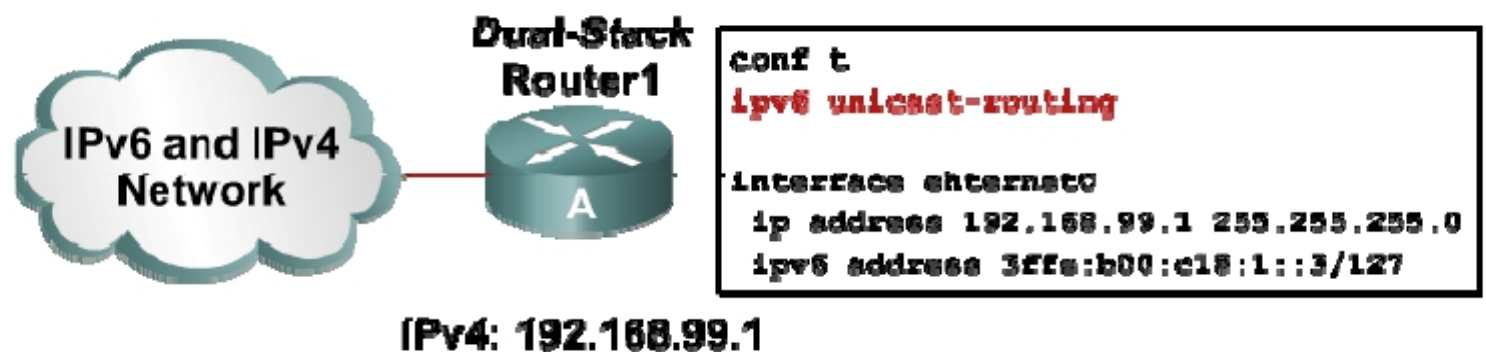

IPv6: 3ffe: b00:800:1::3

### **Tunneling**

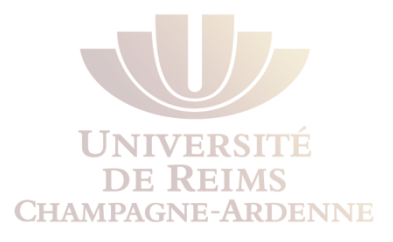

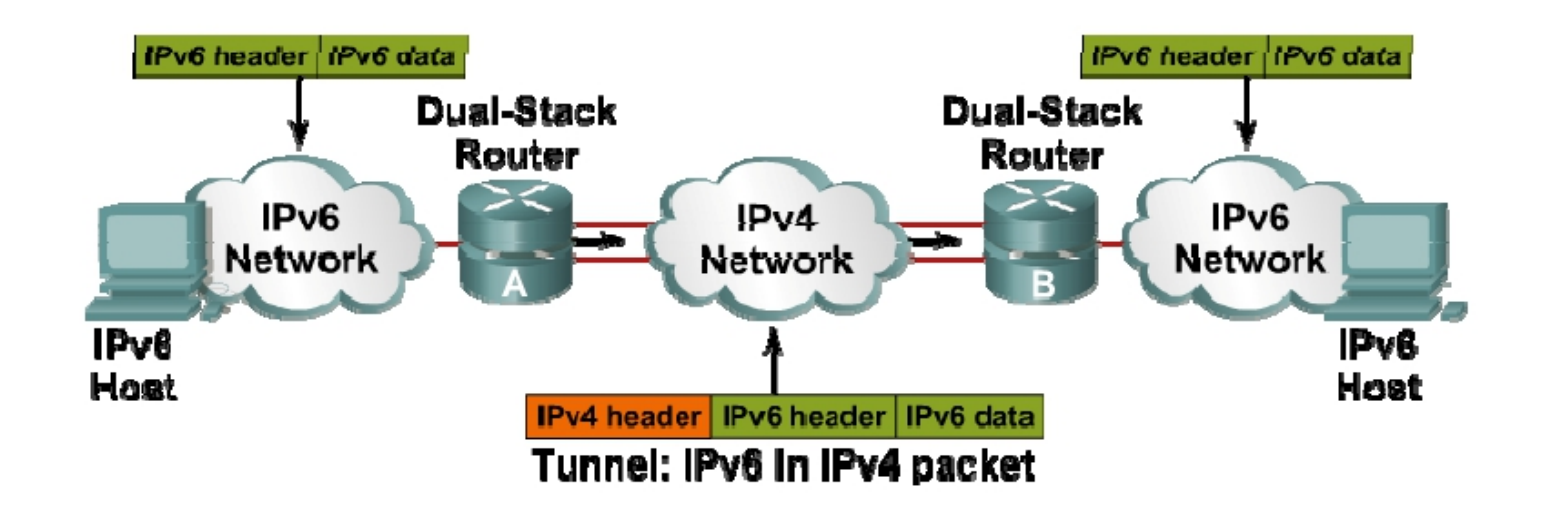

Tunneling est une technique où un paquet IPv6 est encapsulé dans un paquet d'autre protocole, comme IPv4. Cette méthode d'encapsulation porte l'identifiant **IPv4 type 41** 

**L'entête IPv4 (20 octets) précède l'entête et le corps IPv4 Cette technique est considérée aussi comme du dual-stack** 

#### Dual-stack "isolé"

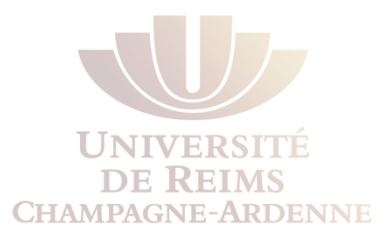

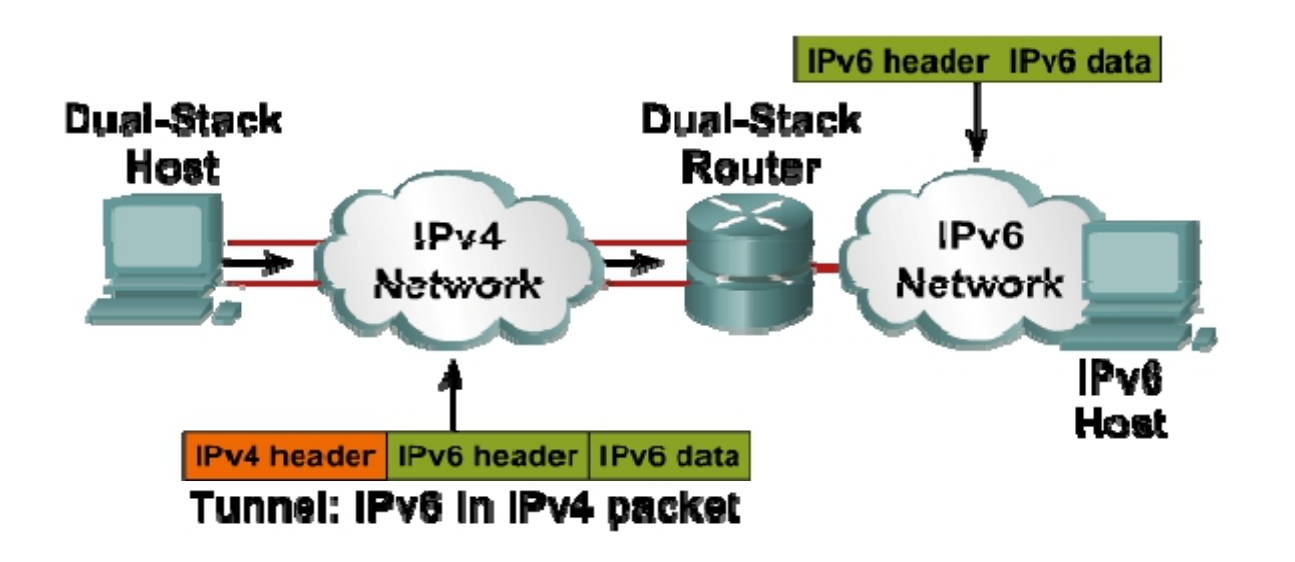

L'encapsulation type 41 peut être utilsée pour relier des machines situées aux frontières des réseaux

### Configuration d'un Tunnel

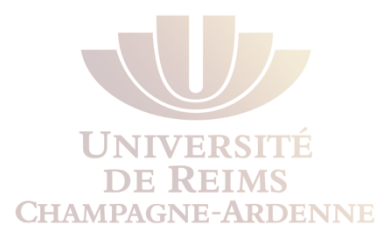

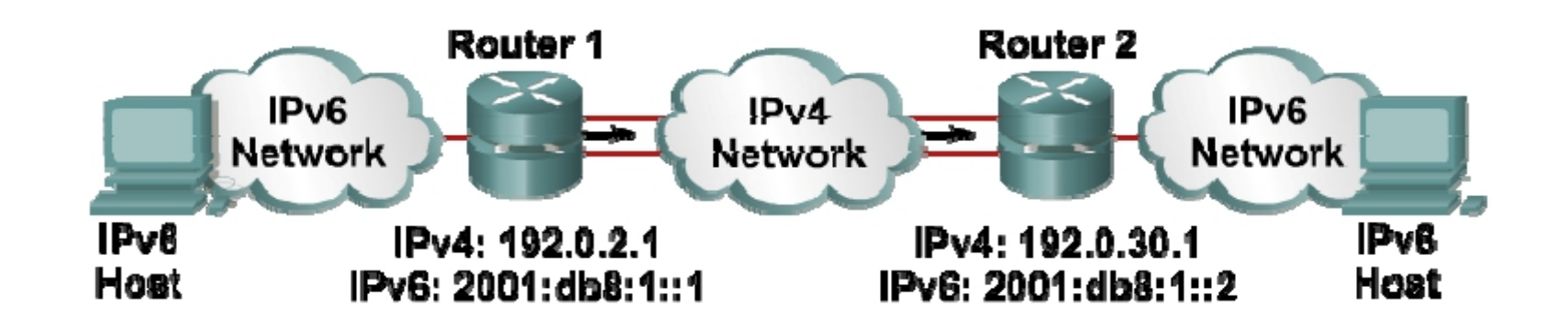

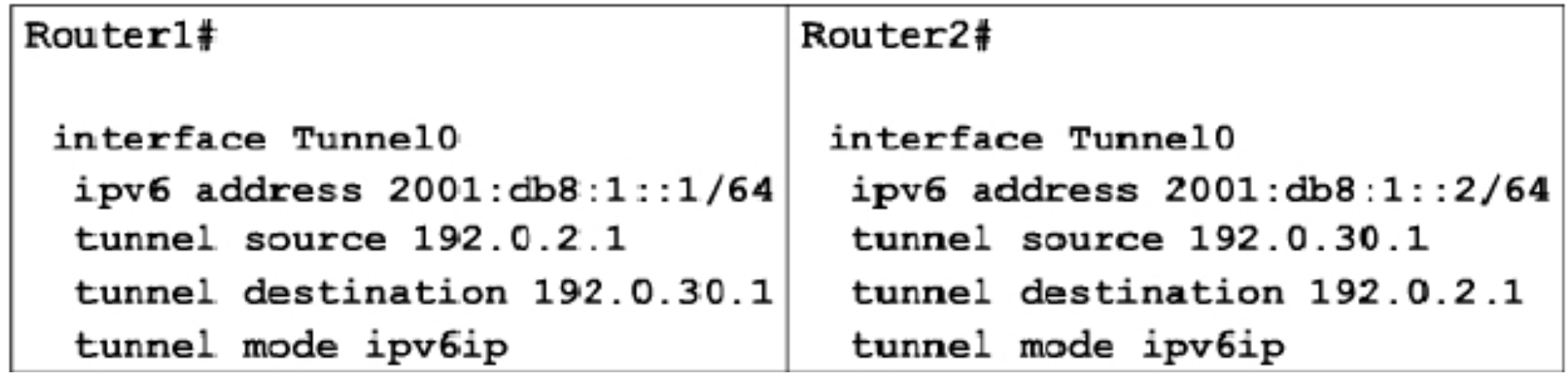

#### 6to4 : conversion d'adresses

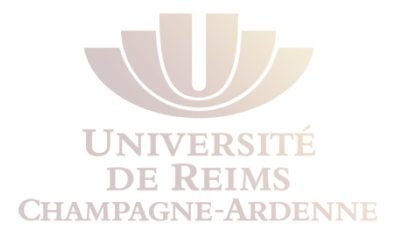

- Un tunnel 6to4 utilise des adresses spéciaux dans la plage 2002::/16
	- Les premiers 16 bits sont le numéro 2002
	- Les prochains 32 bits correspondent à l'adresse source en hexadécimal
		- Ex : l'adresse IPv4 172.16.12.1 est convertie en AC10:0C01
	- L'adresse complète devient 2002:AC10:0C01:1::1/64

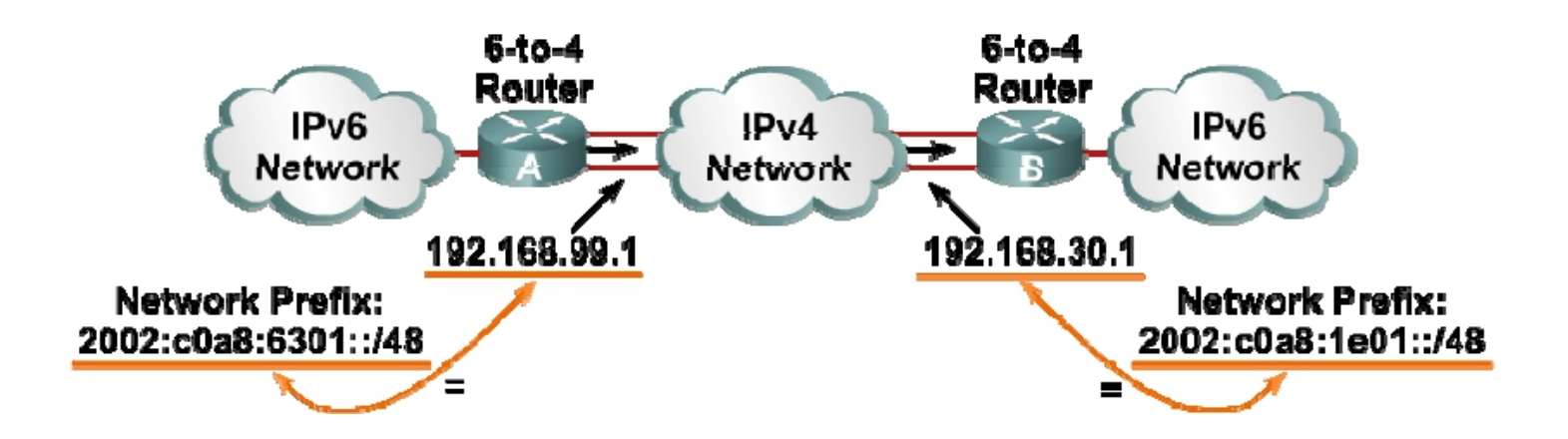

### Configuration des routes statiques pour 6to4

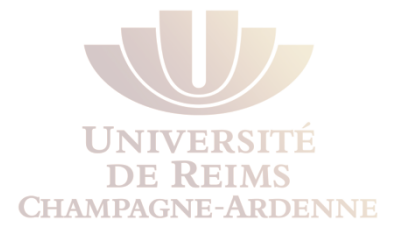

- Un tunnel 6to4 établie un lien temporaire entre des domaines IPv4 qui sont connectés par un backbone IPv4
- Configuration :
	- Créer une interface tunnel
	- Définir le mode tunnel avec la commande

#### **tunnel mode ipv6ip 6to4**

- Créer les adresses IPv6 spécifiques
- Indiquer l'interface source pour le tunnel
- Configurer une route statique IPv6

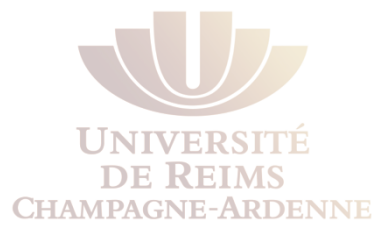

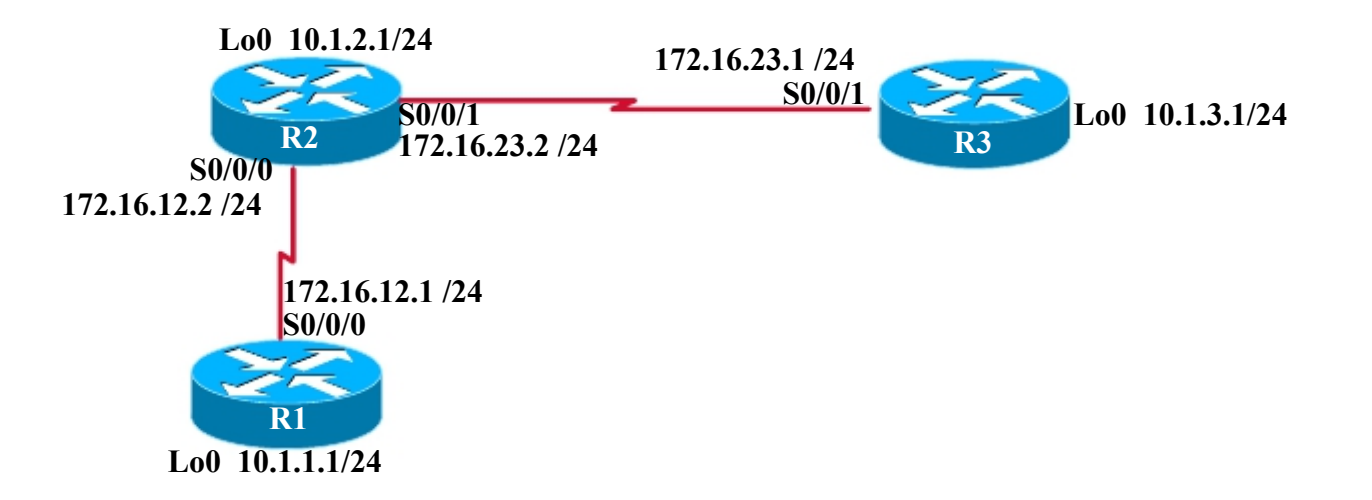

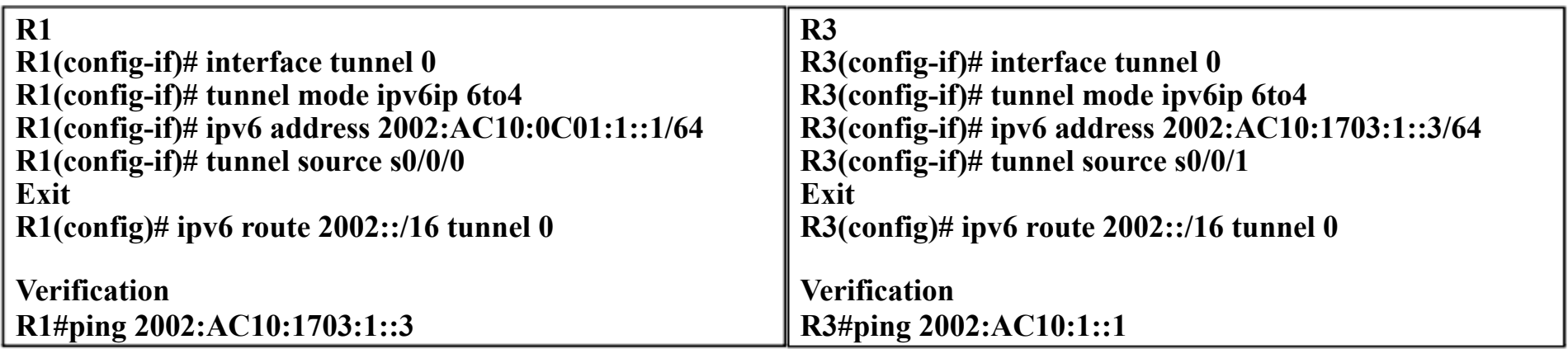

### Configuration des routes statiques

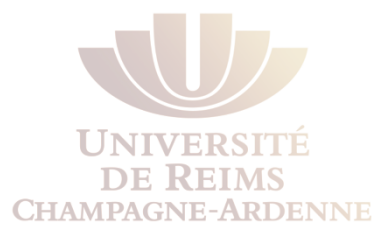

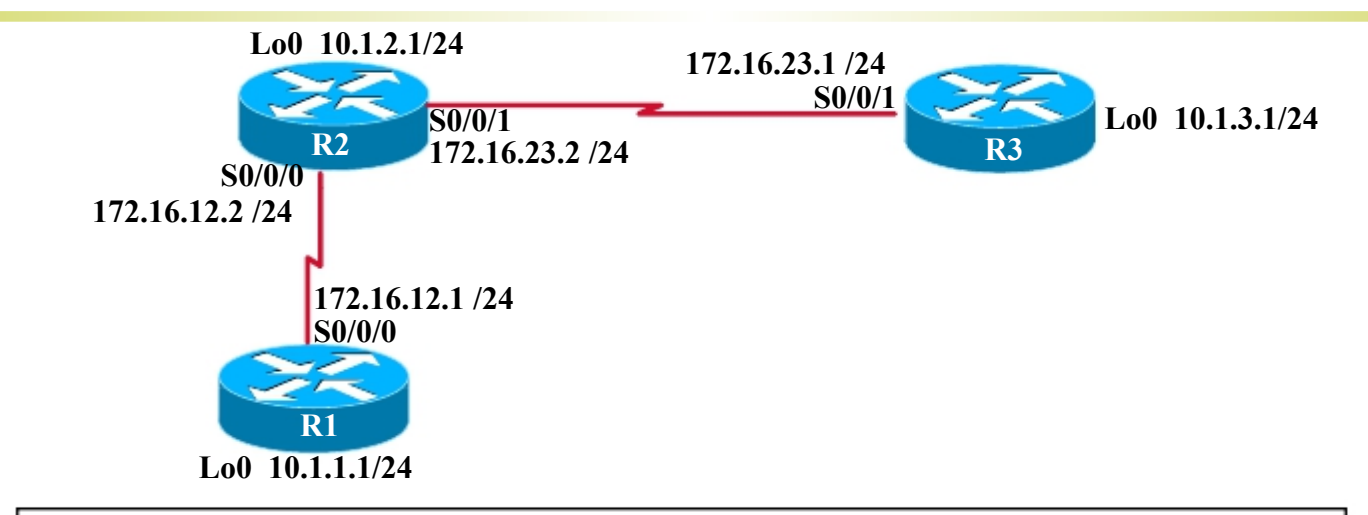

#### **Router 1**

**Router1(config)# ipv6 unicast-routing Router1(config)# ipv6 route FEC0::3:0/112 2002:AC10:1703:1::3** 

#### **Router 3**

**Router3(config)# ipv6 unicast-routing Router3(config)# ipv6 route FEC0::1:0/112 2002:AC10:C01:1::1** 

#### **Une fois le tunnel établi, on peut définir d'autres routes en passant par l'adresse de l'extrémité opposée du tunnel**

#### Traduction – NAT-PT

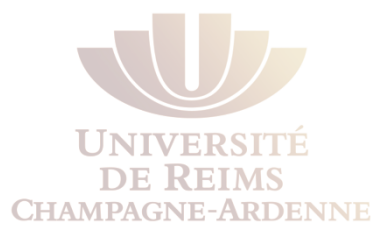

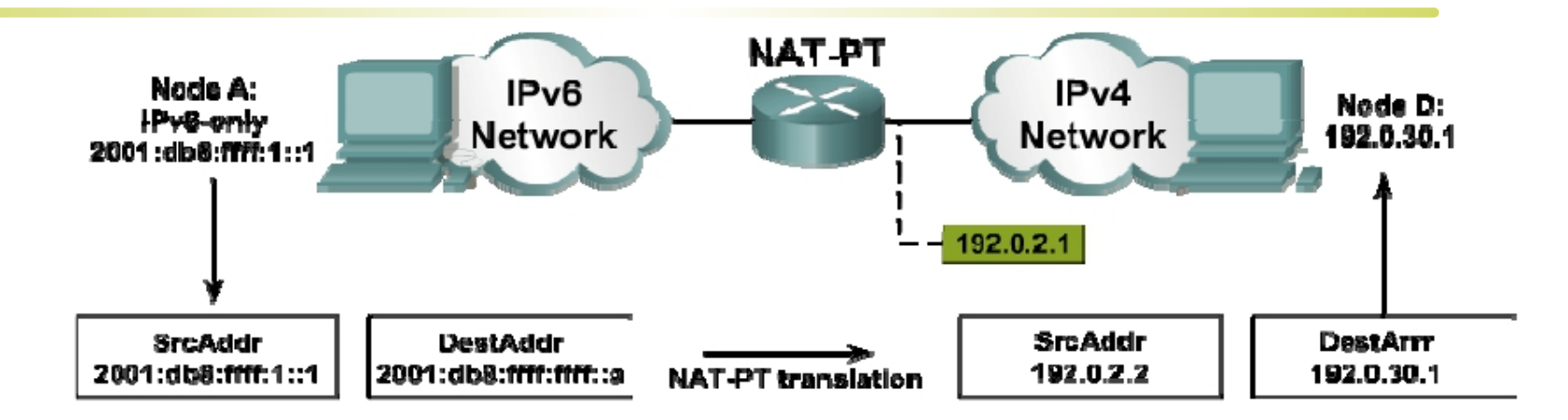

Le NAT-PT permet la traduction des adresses IPv6 et IPv4

- **1. enable**
- **2. configure terminal**
- **3.** ipv6 nat prefix 2001:0db8::/96
- **4. interface** *eth0/0*
- **5. ipv6 address** 2001:0db8:ffff:1::1/64
- **6. ipv6 nat**
- **7. exit**
- **8. interface** *eth0/1*
- **9. ip address** 192.0.2.1 255.255.255.0
- **10. ipv6 nat**

**show ipv6 nat translations...** 

### IPv6 et le Routage

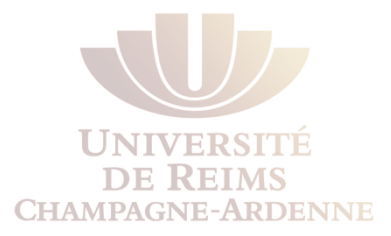

- La plupart des protocoles de routage a été porté (ou supporte) IPv6
	- RIPng
	- EIGRP for IPv6
	- OSPFv3
	- IS-IS
	- MP-BGP
- Routage Statique

```
ipv6 route prefixe/longueur {interface [next-hop] | next-hop} 
[distance-administrative] [tag valeur]
```
#### Activer le routage dynamique RIPng

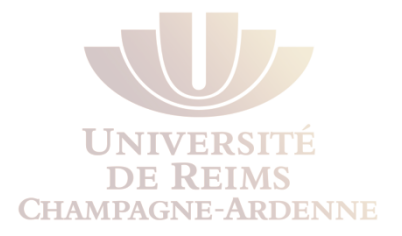

- RIPng est la version du protocole RIP compatible avec IPv6
- La syntaxe est très proche de celle déjà vue pour RIP, avec quelques exceptions
	- Un processus RIP n'est plus « unique », il y a une **étiquette/tag**  pour regrouper les interfaces
	- Chaque interface doit "s'inscrire" à un processus RIPng
- $\bullet$  Ex : Router (config) # ipv6 router rip monRIPv6 Router (config-rtr) # network … Router (config-if) # ipv6 rip monRIPv6 enable
- Pour vérifier la configuration, on utilise la commande show ipv6 rip ou la commande show ipv6 route rip

#### Exemple de configuration du protocole RIPng pour IPv6

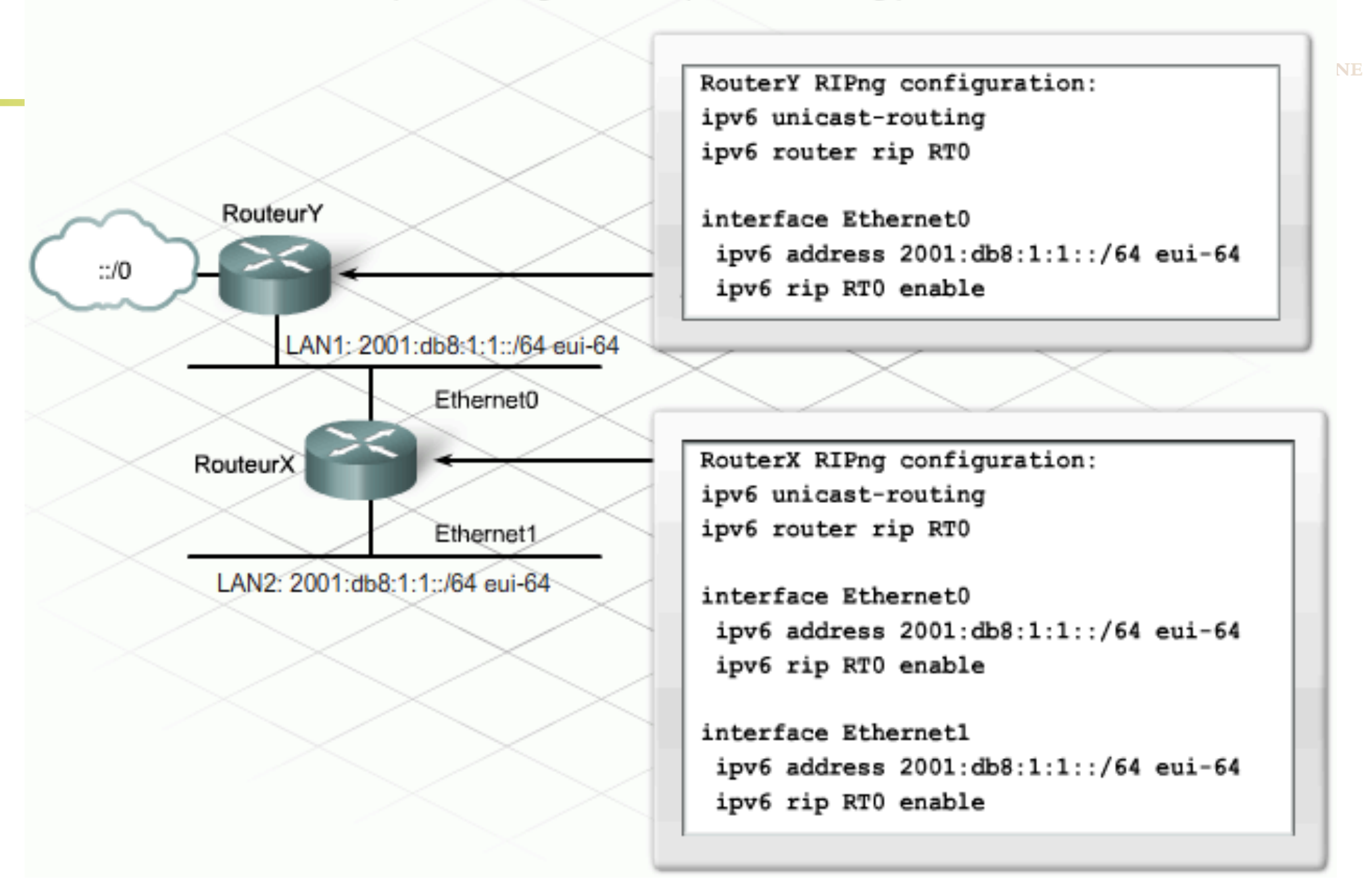

and the sea

#### Les différences notables

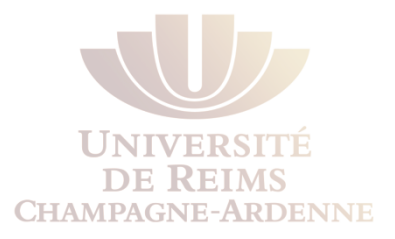

- Même si RIPng partage l'essentiel des caractéristiques de RIPv1 et RIPv2, quelques différences sont présents :
	- Seule les routes "routables" sont envoyées
	- Il n'y a pas d'agrégation automatique (vu que IPv6 n'utilise pas le concept des classes)
	- L'adresse multicast est le *FF02::9*
	- L'authentification est faite avec le mécanisme AH/ESP de IPv6, au lieu d'une solution spécifique RIP
		- La même chose arrive à EIGRP et OSPF pour IPv6

#### EIGRP for IPv6

- Tout comme RIPng, EIGRP a été adapté pour IPv6
	- Conversion simplifié par la structure modulaire de EIGRP (IP, IPX, Appletalk)
- EIGRP for IPv6 a quelques différences par rapport à la version IPv4 :
	- Absence de l'agrégation automatique
	- Utilisation du mécanisme standard IPv6 pour l'authentification
	- L'adresse *next-hop* est une adresse link-local du voisin
	- Le Router-ID reste une adresse IPv4
		- Si aucune interface est configurée en IPv4, il faut définir le Router-ID manuellement

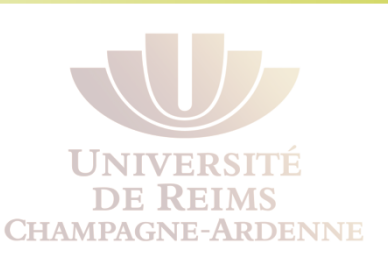

#### Mise en route

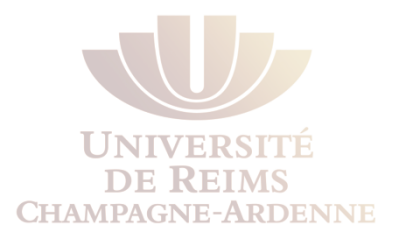

- Étapes :
	- Activer le routage IPv6
		- **ipv6 unicast-routing**
	- Activer le processus EIGRP
		- **ipv6 router eigrp** *AS* {1 65535}
		- **eigrp router-id** rid (si aucune interface IPv4 est configurée)
			- Autrement, il utilise le même principe d'OSPF (Router-ID>loopback>Interface)
		- **no shutdown** (dans le mode "routeur")
	- Dans chaque interface concernée, activer EIGRP
		- **ipv6 eigrp** AS (le même de la commande précédente)

### Vérification EIGRP for IPv6

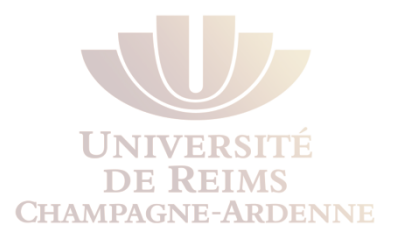

- Pour vérifier la configuration, on utilise les commandes
	- show ipv6 route
	- show ipv6 protocols
	- show ipv6 eigrp neighhbors
	- show ipv6 eigrp topology
	- show ipv6 eigrp interfaces details
		- Pour afficher le hello interval

#### OSPFv3 – similarités avec OSPFv2

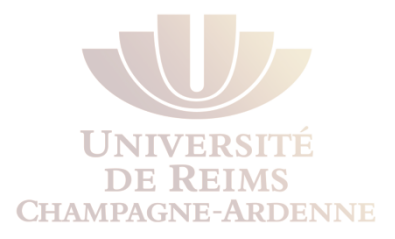

- OSPFv3 est la version IPv6 (RFC 2740)
	- Inspirée sur OSPFv2, mais avec quelques améliorations
- OSPFv2 et OSPFv3 peuvent être tournés simulanément, car chaque famille d'adresses a son propre arbre SPF
- L'agrégation automatique n'existe pas
	- Le design d'un réseau IPv6 devrait rendre même l'agrégation manuel inutile
- OSPFv3 utilise les mêmes types de paquets OSPFv2
	- Hello
	- Database description block (DDB)
	- Link state request (LSR)
	- Link state update (LSU)
	- Link state acknowledgement (ACK)

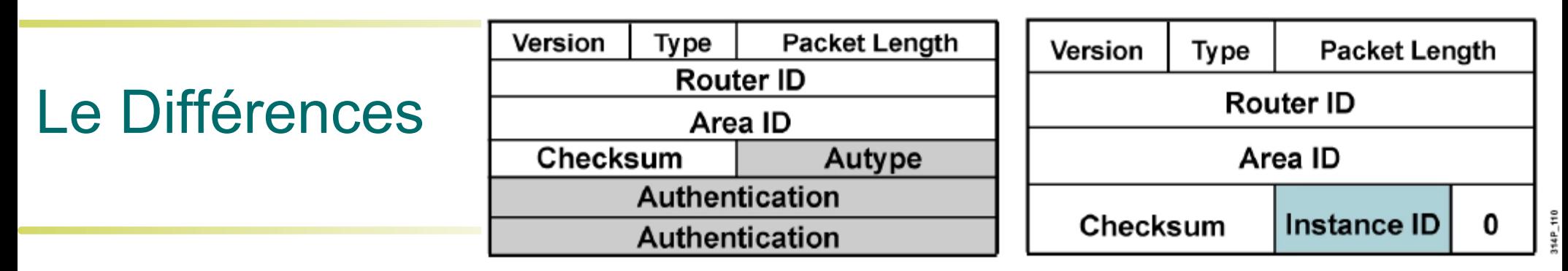

- Le protocole OSPFv3 fonctionne par lien non plus par sousréseau :
	- IPv6 connecte les interfaces à des liens; plusieurs sous-réseaux IPv6 peuvent être assignés à un seul lien
	- Deux nœuds peuvent communiquer directement sur un lien, **même s'ils n'appartiennent pas** au même sous-réseau
- A cause de ces caractéristiques imposées par IPv6, OSPFv3 connecte les interfaces aux liens
	- Plusieurs instances OSPFv3 peuvent tourner sur le même lien
		- ceci permet le partage d'un lien par des ASs différents
		- Le nouveau champs **InstanceID** sert à différencier ces instances

### Les différences (cont)

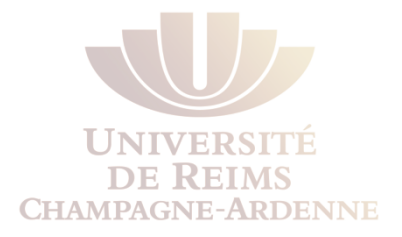

- Adressage multicast
	- FF02::5 représente tous les routeurs SPF dans le scope lien local ; équivalent à 224.0.0.5 avec OSPFv2
	- FF02::6 représente tous les routeurs DR dans le scope lien local ; équivalent à 224.0.0.6 avec OSPFv2
- Suppression des adresses dans les paquets LSA
	- Plusieurs LSA ne transportent plus des adresses IPv6
		- LSA1 et LSA2 transportent uniquement le RouterID des routeurs dans la zone
		- Les préfixes sont transportés par les LSA 3 et LSA 9 (nouveau)
	- Les routeurs se communiquent grâce à leurs adresses link-local

#### Les LSAs OSPFv3

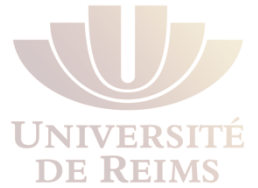

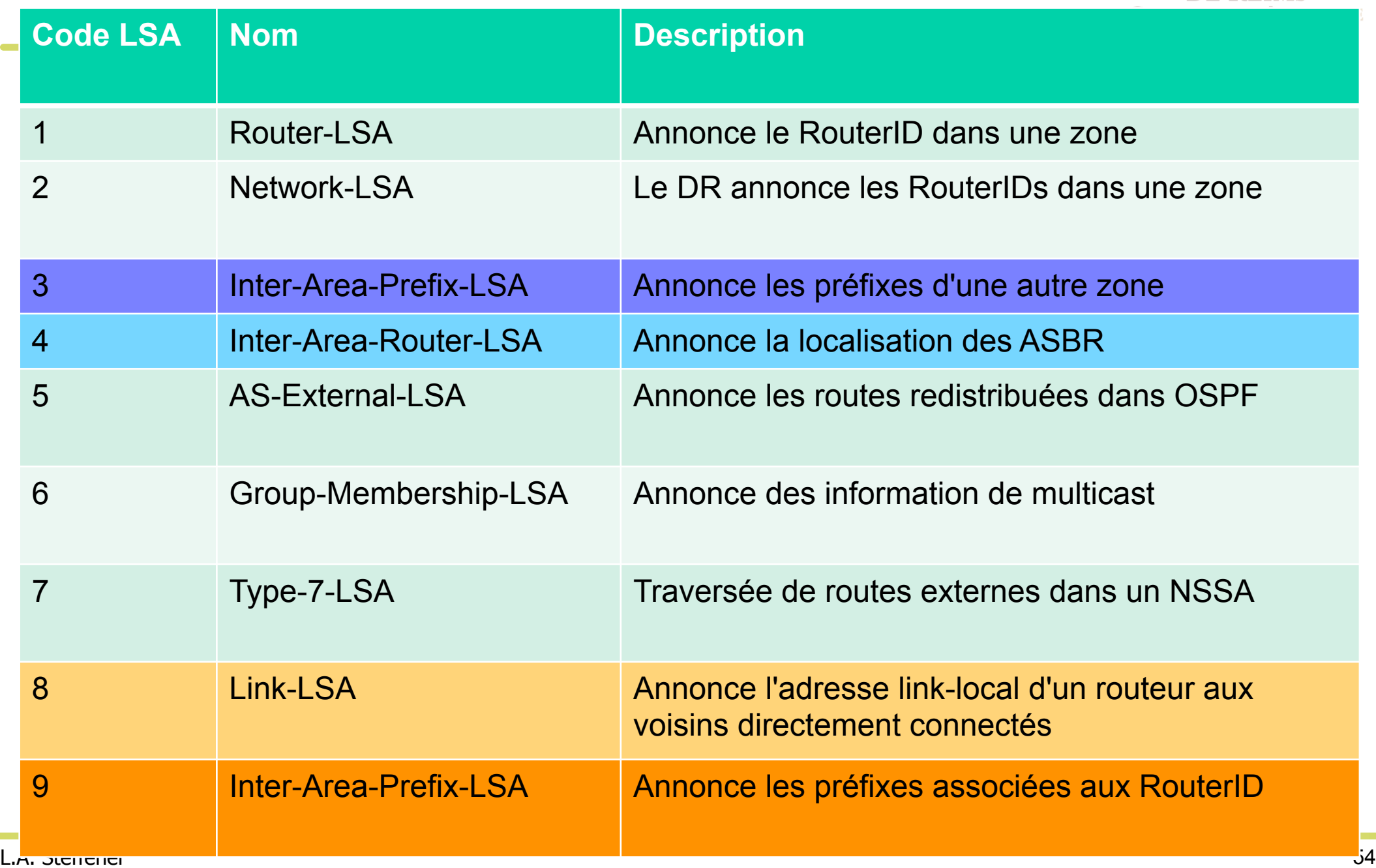

### Configuration OSPFv3

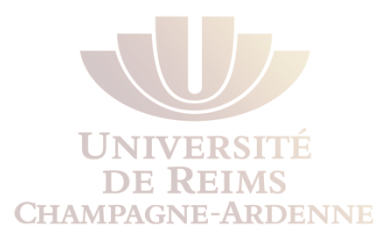

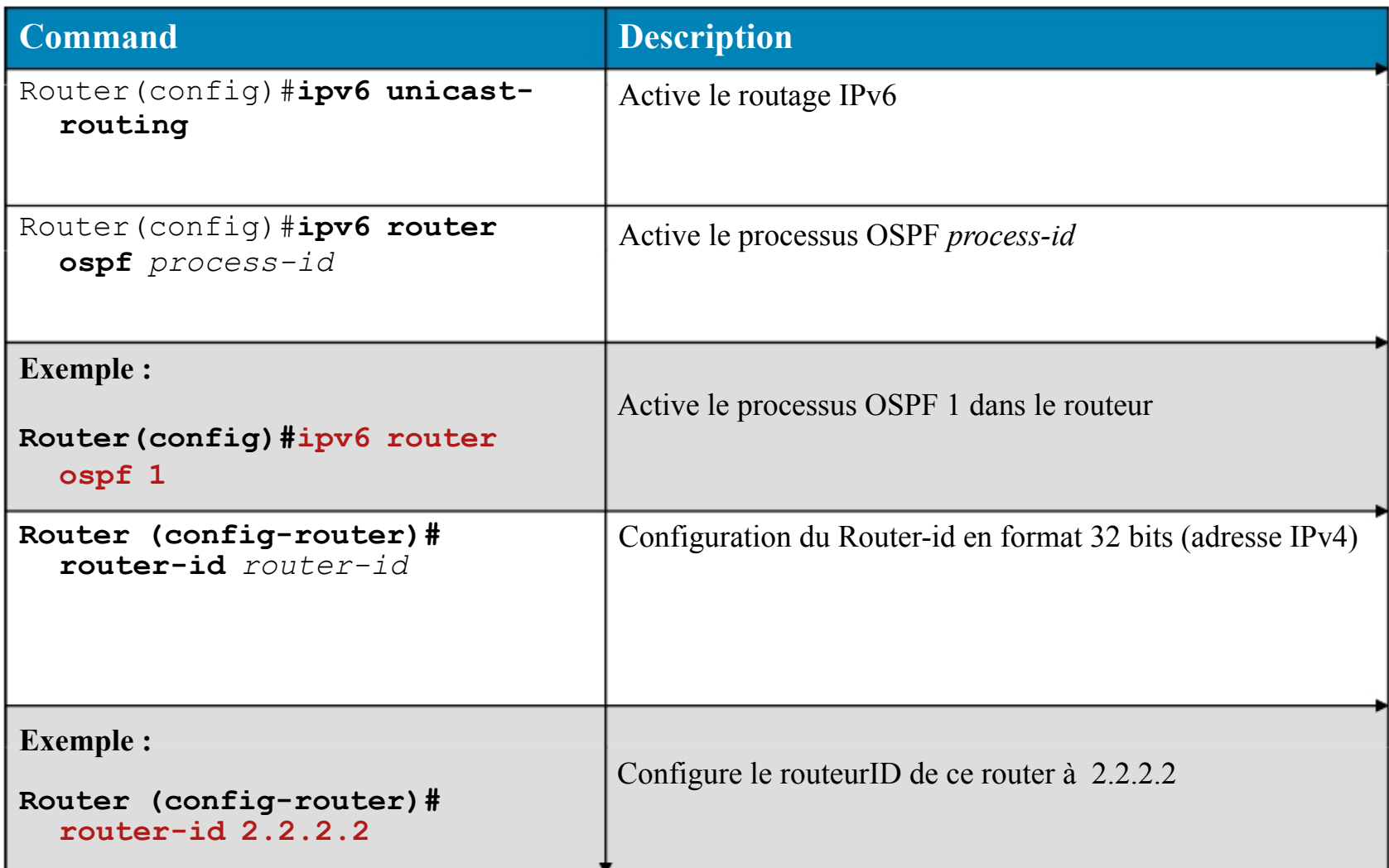

#### Activation globale de OSPFv3

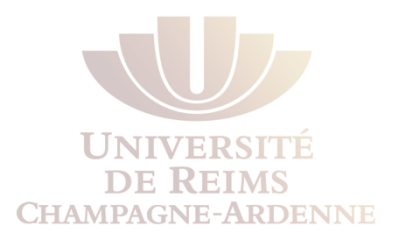

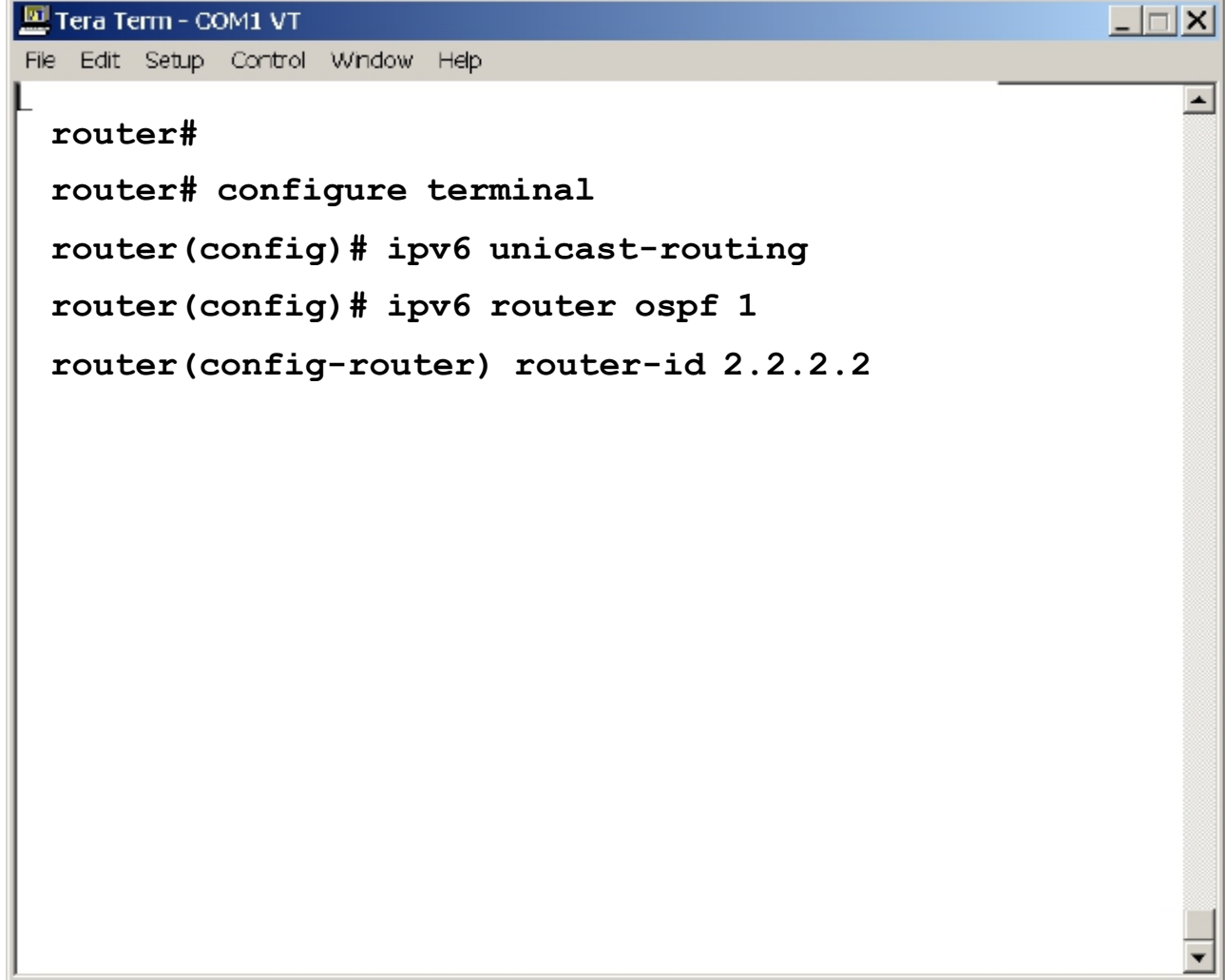

#### Activation de OSPFv3 sur une interface

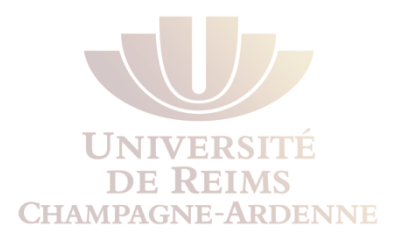

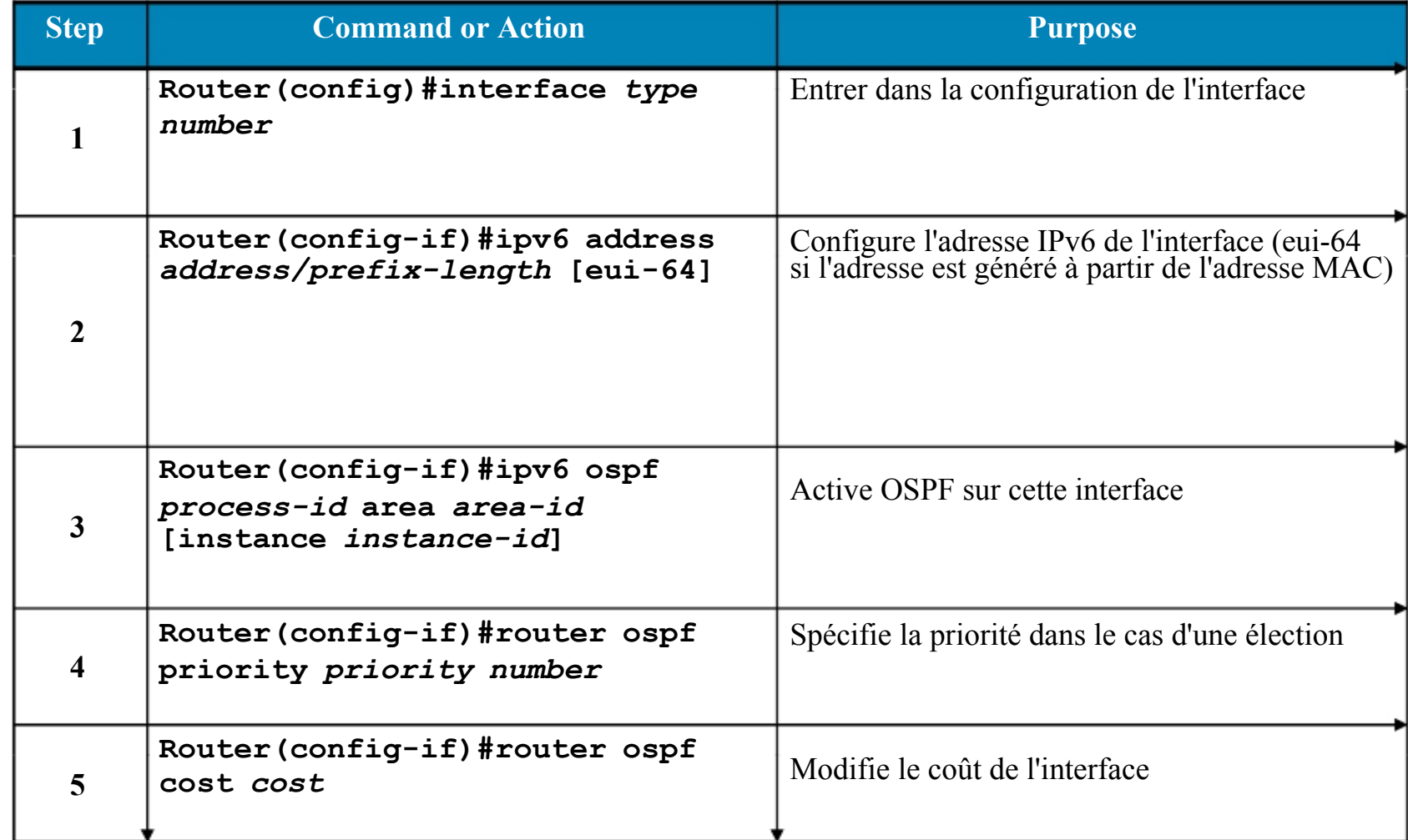

#### Activation d'OSPF sur une interface

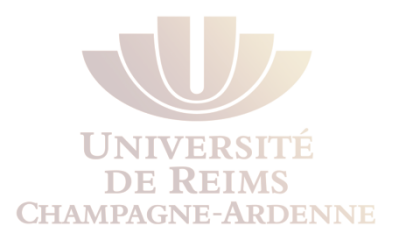

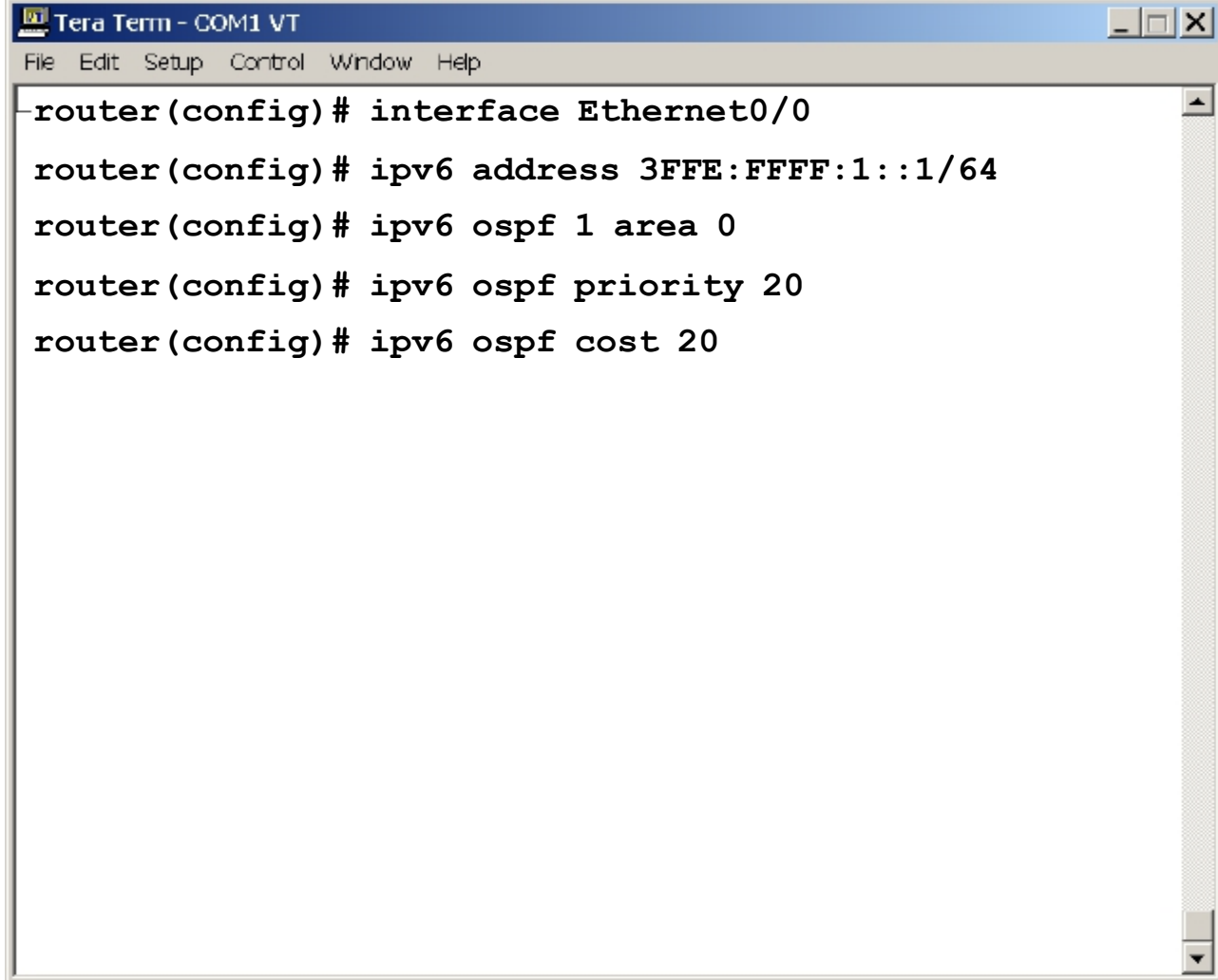

#### Attributs spécifiques de l'IOS Cisco

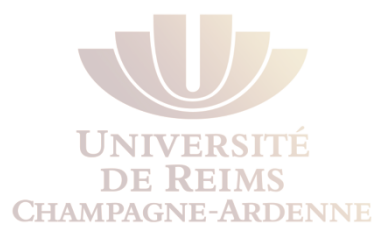

#### Configurer l'agrégation manuelle (area-range) :

**area area-id range prefix/prefix length [advertise | not-advertise] [cost cost]** 

#### Afficher les nouveaux LSAs :

**show ipv6 ospf [process-id] database link show ipv6 ospf [process-id] database prefix** 

#### **Exemple de configuration OSPFv3**

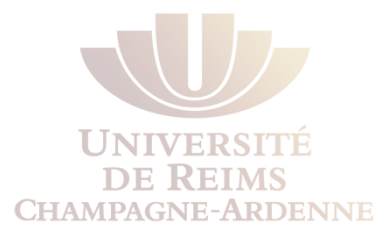

#### **Router1#**

**interface S1/1 ipv6 address 2001:410:FFFF:1::1/64 ipv6 ospf 100 area 0** 

```
interface S2/0 
 ipv6 address 
3FFE:B00:FFFF:1::2/64 
 ipv6 ospf 100 area 1
```

```
ipv6 router ospf 100 
  router-id 10.1.1.3
```
#### **Router2#**

**interface S3/0 ipv6 address 3FFE:B00:FFFF:1::1/64 ipv6 ospf 100 area 1** 

```
ipv6 router ospf 100 
   router-id 10.1.1.4
```
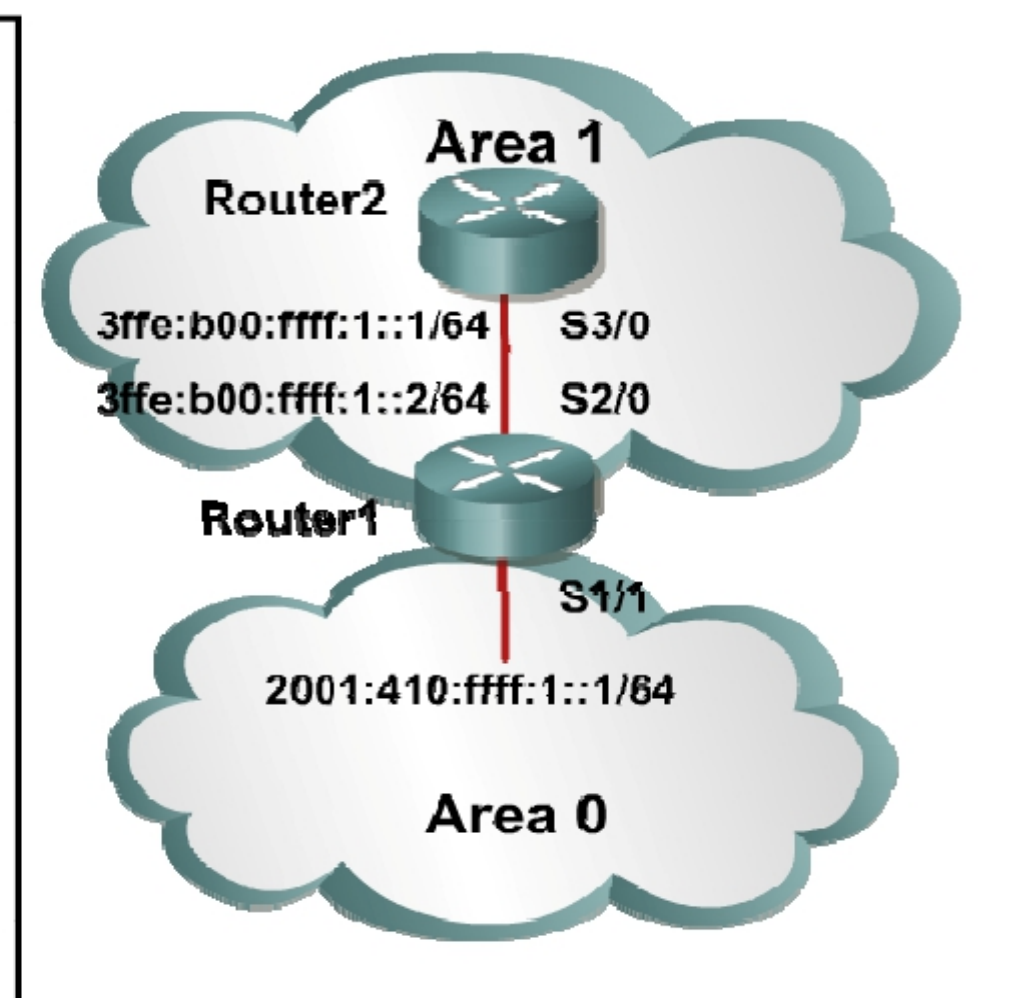

#### Vérification de OSPF sur une interface

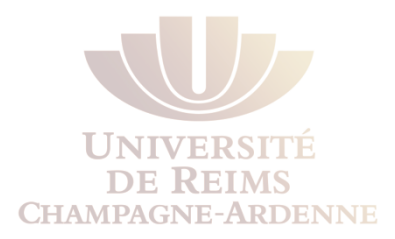

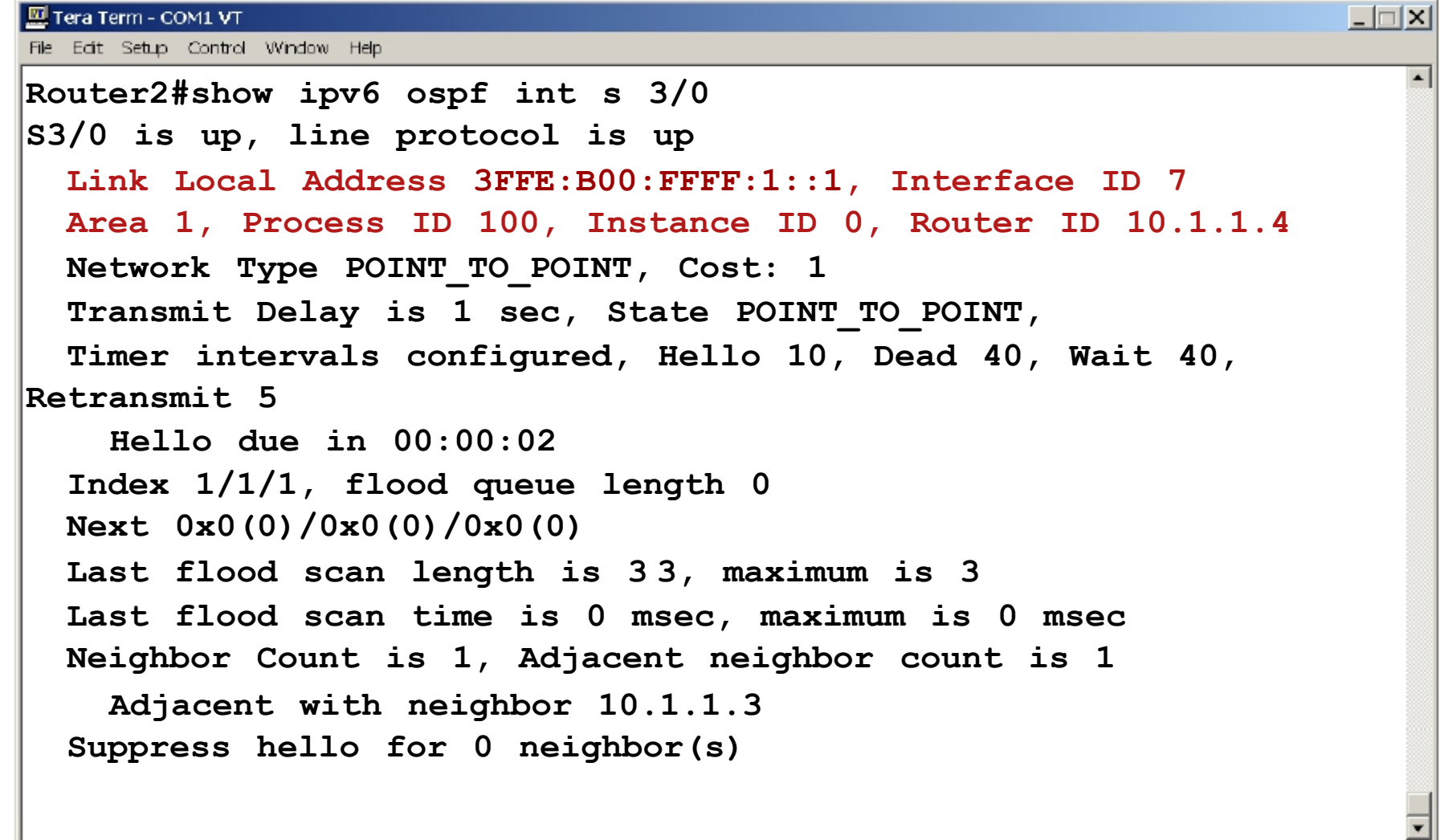

### Show ipv6 ospf

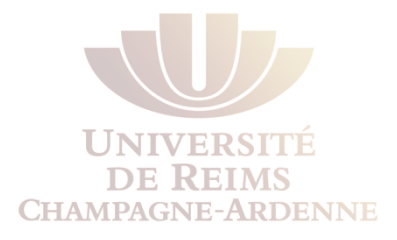

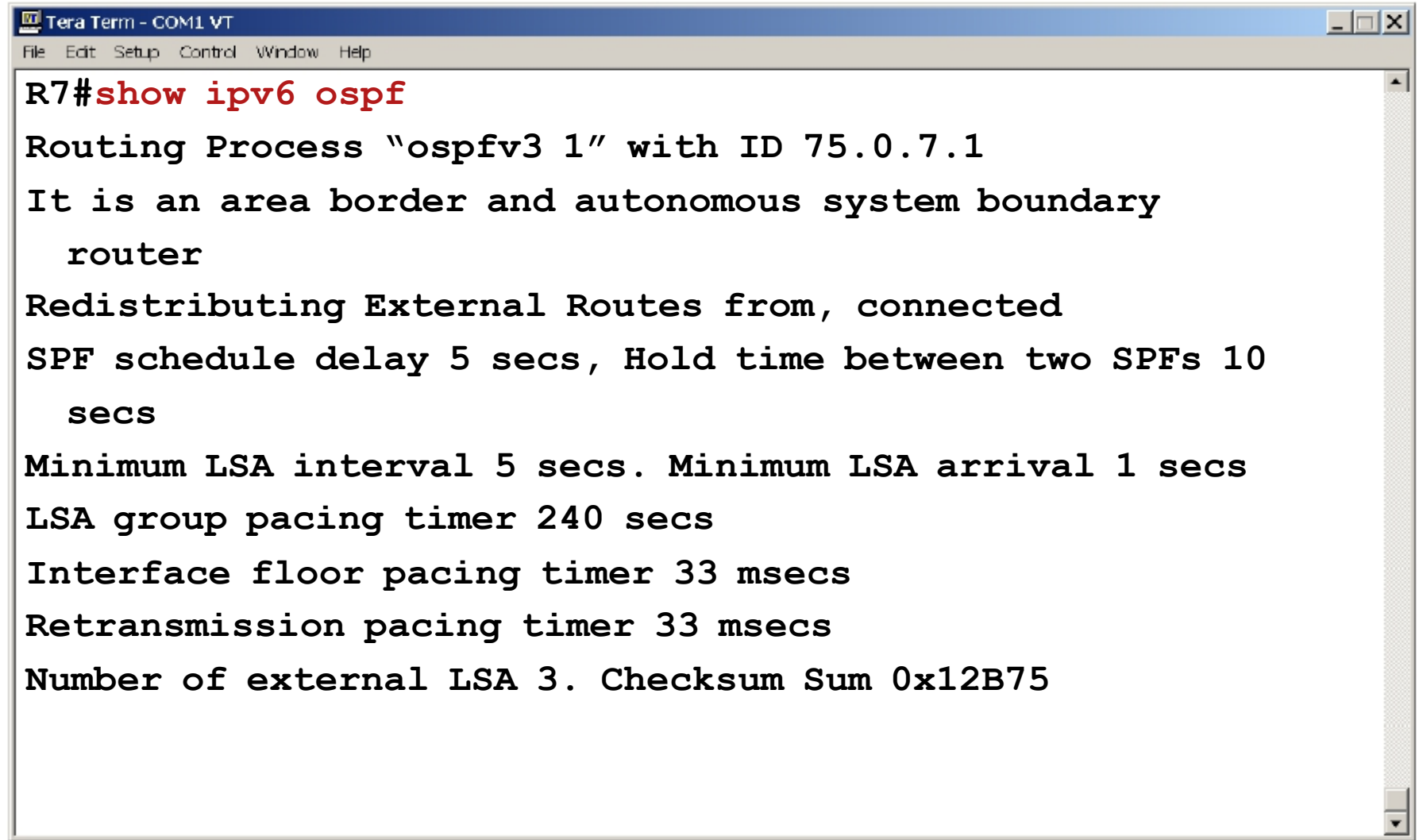

### Show ipv6 ospf (continuation)

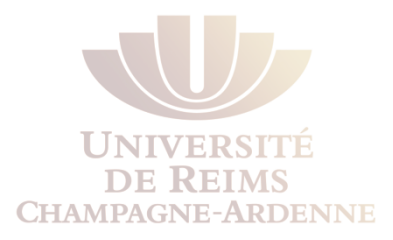

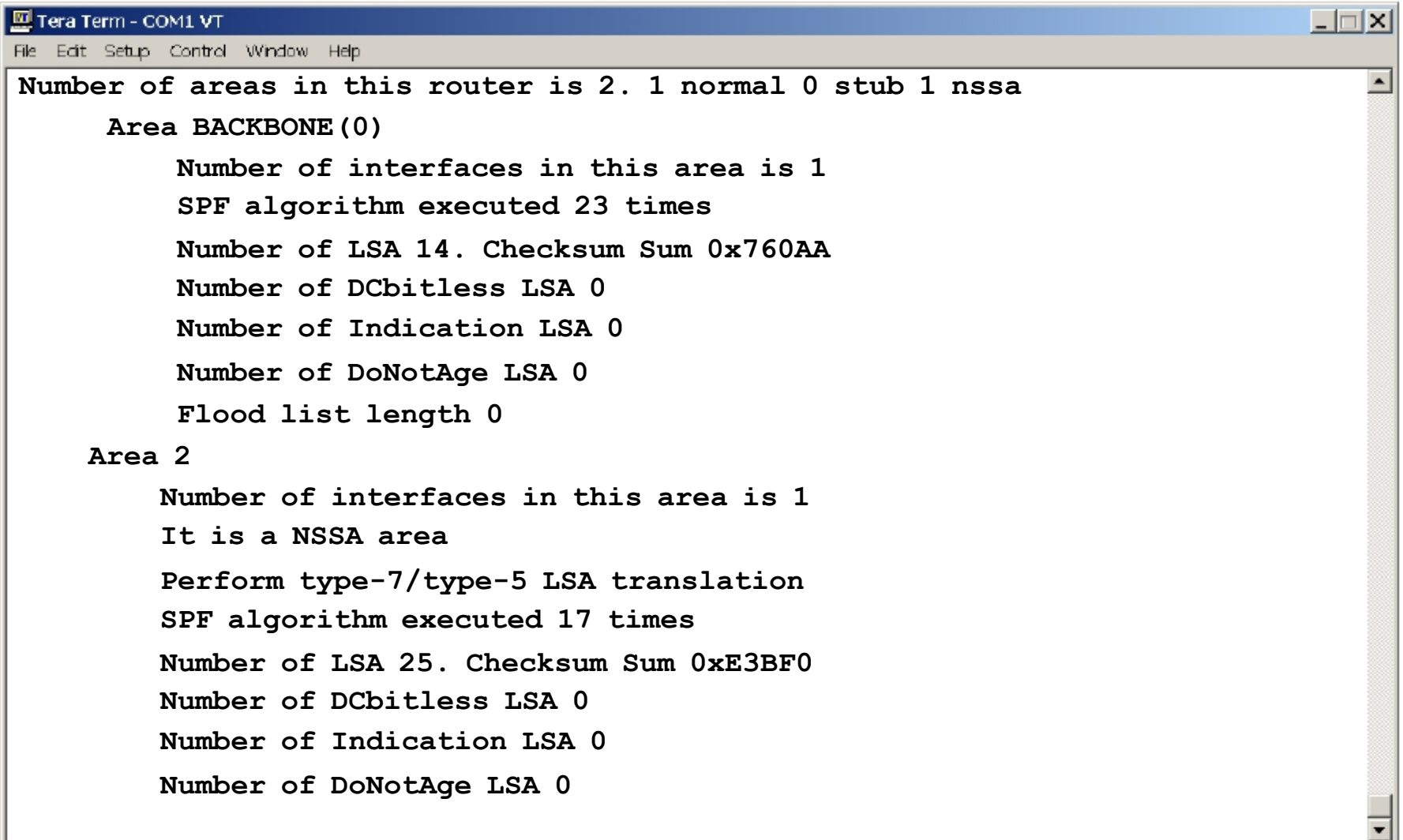

#### Show ipv6 ospf neighbor detail

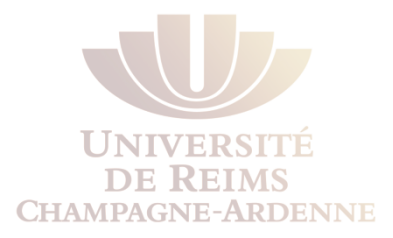

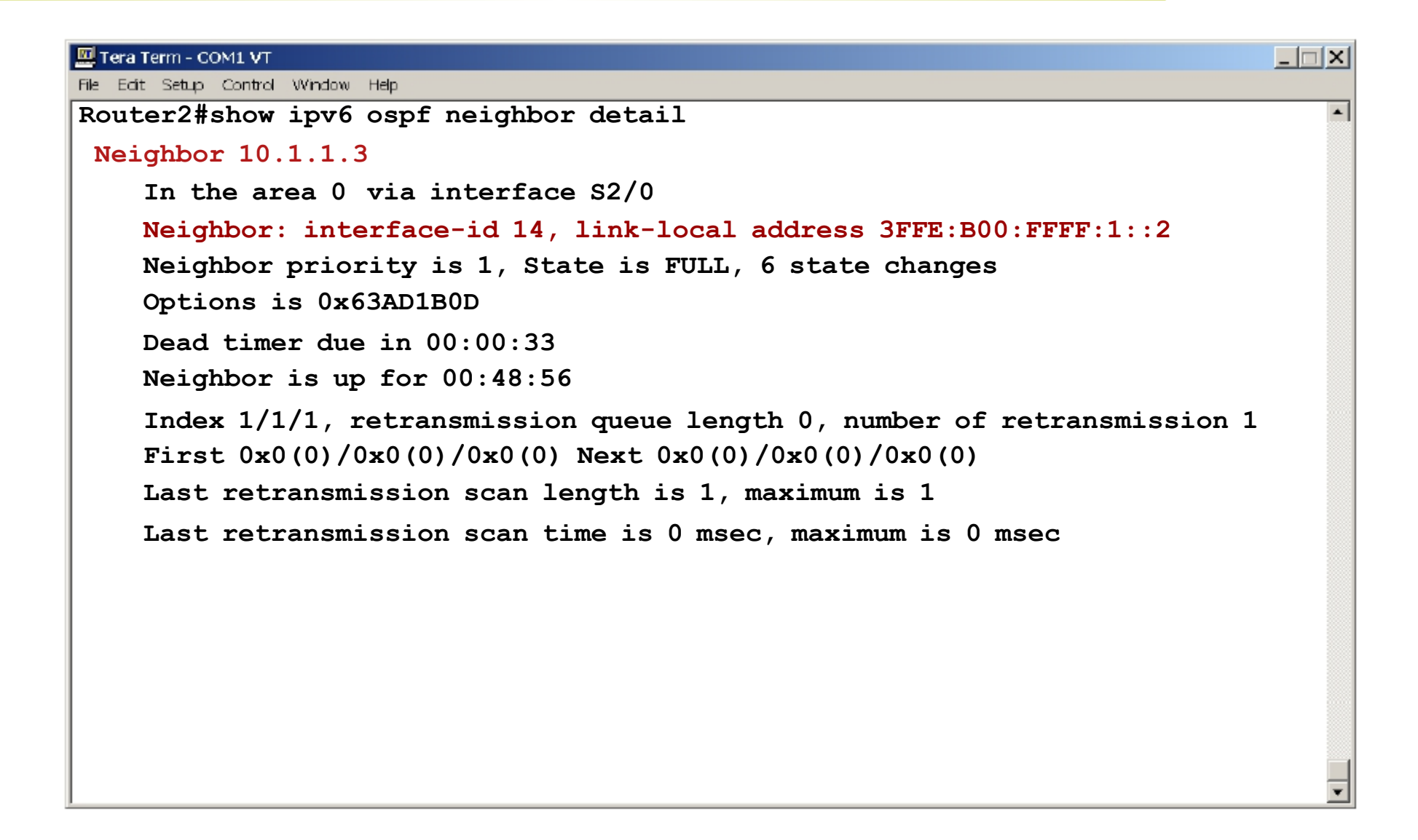